### $\overline{2}$ Ï เราอยู่เคียงข้างคุณเสมอ

www.philips.com/support ลงทะเบยนผลตภณฑของคุณและรบการสนบสนุนท

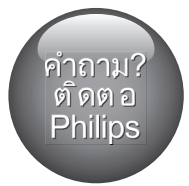

HTB2510

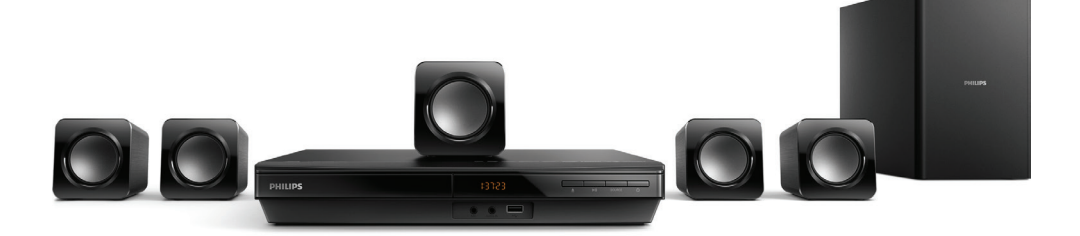

$$
\begin{matrix} 1 & 20 \\ 0 & 10 \\ 0 & 0 \end{matrix}
$$

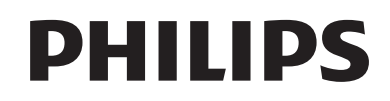

# สารบัญ

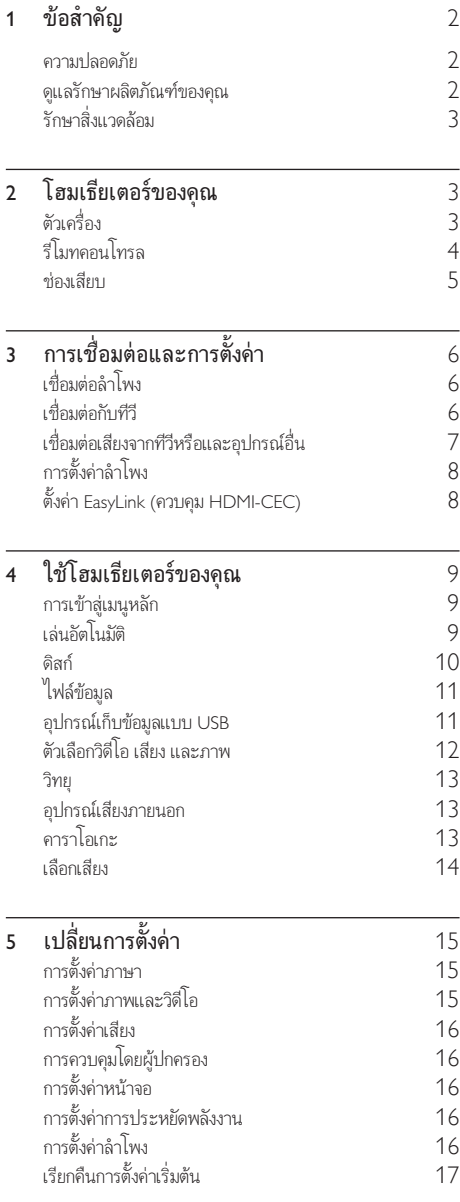

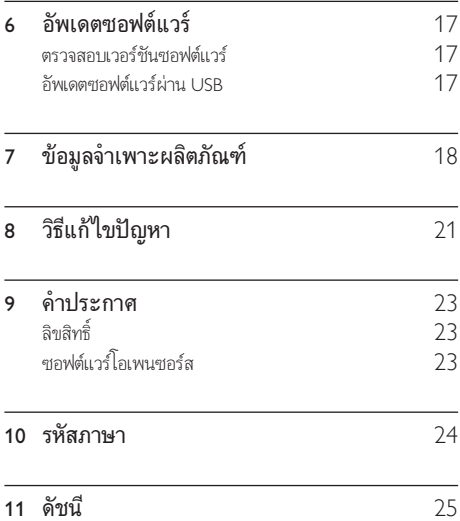

## <span id="page-3-0"></span>1 ขอสำาคัญ

อานและทำาความเขาใจคำาแนะนำาทั้งหมดกอนที่คุณจะเริ่มใชทีวี กรณี ที่ความเสียหายเกิดขึ้นจากความผิดพลาดในการปฏิบัติตามคำาแนะนำา การรับประกันจะไม่มีผลใช้งาน

## ความปลอดภัย

### ความเสี่ยงของการเกิดไฟฟาช็อตหรือเพลิงไหม!

- กอนที่คุณจะเชื่อมตอหรือเปลี่ยนแปลงการเชื่อมตอ ตรวจ ดูใหแนใจวาไดถอดอุปกรณออกจากปลั๊กไฟแลว
- •ห้ามไม่ให้ผลิตภัณฑ์หรืออุปกรณ์เสริมเปียกฝนหรือน้ำ ห้าม ้วางภาชนะที่มีของเหลว เช่น แจกัน ใกล้กับผลิตภัณฑ์ หา กนกระเซ็นลงบนหรือในผลิตภัณฑ ใหถอดปลั๊กไฟออกทันที ติดต่อฝ่ายดูแลลูกค้าเพื่อตรวจสอบผลิตภัณฑ์ก่อนเริ่มใช้งาน
- ห้ามวางผลิตภัณฑ์และอปกรณ์เสริม รีโมทคอนโทรล ไวใกลกับเปลวไฟหรือแหลงกำาเนิดความรอนใดๆ รวมถึงแสง อาทิตยโดยตรง
- หามใสวัตถุใดๆ ลงในชองระบายความรอนหรือชองที่ เปดไดอื่นๆ บนผลิตภัณฑ
- หากใชปลั๊กไฟหลักหรือตัวเชื่อมอุปกรณตอขณะยกเลิกการ เชื่อมตอกับตัวเครื่อง อุปกรณที่ยกเลิกการเชื่อมตอไปนั้นยังคง พร้อมใช้งานอย่
- ไมควรใหแบตเตอรี่ (ชุดแบตเตอรี่หรือแบตเตอรี่ที่ติดตั้ง) ้สัมผัสกับความร้อนสูง เช่น แสงอาทิตย์ เปลวไฟ หรืออื่นๆ
- ถอดปลั๊กออกจากเตาเสียบกอนเกิดพายุฟาผา
- เมื่อคุณปลดการเชื่อมตอสายไฟ ใหดึงที่ตัวปลั๊ก อยาดึงที่สาย

### ความเสี่ยงของการเกิดไฟฟาลัดวงจรหรือเพลิงไหม!

- สำาหรับขอมูลจำาเพาะและอัตรากระแสไฟฟาที่ใช โปรดดูจาก ปายระบุขอมูลผลิตภัณฑที่อยดานหลังหรือดานใตของเครื่อง
- กอนที่คุณจะเชื่อมตอผลิตภัณฑกับเตาเสียบไฟ ตรวจ ดูใหแนใจวาแรงดันไฟฟาตรงกับคาที่พิมพบนดานหลังหรือ ด้านล่างของผลิตภัณฑ์ อย่าเสียบปลั๊กหากค่าแรงดันไฟฟ้า แตกตางกัน

### ความเสี่ยงของการบาดเจ็บหรือความเสียหายต่อผลิตภัณฑ์เ

- อยาวางผลิตภัณฑหรือวัตถุใดบนสายไฟหรือบนอุปกรณไฟฟา อื่น
- หากผลิตภัณฑถูกขนสงในอุณหภูมิที่ตกวา 5°C ใหแกะกลอง ผลิตภัณฑแลวรอจนกระทั่งอุณหภูมิเทากับอุณหภูมิหองกอนที่ จะเชื่อมตอปลั๊กไฟ
- จะมีรังสีที่มองเห็นและมองไมเห็นเมื่อเปดเครื่อง หลีกเลี่ยง ใหหางจากแสงสวาง
- อยาแตะเลนสออปติคัลของดิสกที่อยดานในชองใสดิสก

• สวนประกอบบางอยางของผลิตภัณฑนี้อาจทำาจากกระจก โป รดใช้งานอย่างระมัดระวังเพื่อหลีกเลี่ยงการบาดเจ็บและคาาม เสียหาย

### ความเสี่ยงของความรอนสูง!

• หามติดตั้งผลิตภัณฑในพื้นที่ที่จำากัด และควรใหมีพื้นที่เหลือ รอบผลิตภัณฑ์อย่างน้อยสี่นิ้ว เพื่อให้ผลิตภัณฑ์ระบายความ ร้อนได้ ตรวจดให้แน่ใจว่าผ้าม่านหรือวัตถอื่นๆ ไม่บังช่อง ระบายอากาศของตัวเครื่อง

### ความเสี่ยงตอการปนเป้อน!

- อยาใชแบตเตอรี่ผสมกัน (เกาและใหม หรือแบบคารบอนและ อัลคาไลน์ อื่นๆ)
- อันตรายตอการระเบิดหากเปลี่ยนแบตเตอรี่ไมถูกตอง เปลี่ยน เฉพาะแบตเตอรี่ประเภทเดียวกันหรือเทียบเทานั้น
- ถอดแบตเตอรี่ออกหากแบตเตอรี่หมด หรือไมไดใชงานรีโมท คอนโทรลเปนเวลานาน
- แบตเตอรี่มีสารเคมีอยภายใน ตองกำาจัดทิ้งอยางถูกวิธี

### ความเสี่ยงในการกลืนกินแบตเตอรี่

- ผลิตภัณฑ/ รีโมทคอนโทรลอาจใชแบตเตอรี่แบบเหรียญ/ กระดมซึ่งสามารถกลืนเข้าปากได้ โปรดเก็บแบตเตอรี่ให้พ้นมือ เด็กตลอดเวลา หากกลืนเขาไป แบตเตอรี่อาจทำาใหเกิดการบาด เจ็บรุนแรงหรือเสียชีวิตได อาจเกิดการไหมภายในอยางราย แรงภายในสองชั่วโมงเมื่อมีการกลืนแบตเตอรี่
- หากคุณสงสัยวาไดกลืนแบตเตอรี่เขาไปหรืออยในสวนใดๆ ของรางกาย โปรดไปพบแพทยโดยทันที
- เมื่อเปลี่ยนแบตเตอรี่ โปรดเก็บแบตเตอรี่ใหมและที่ใชแลวทั้ง หมดใหพนมือเด็ก ตรวจสอบใหแนใจวาชองใสแบตเตอรี่ปด สนิท หลังจากที่คุณเปลี่ยนแบตเตอรี่
- หากชองใสแบตเตอรี่ไมสามารถปดไดสนิท ใหหยุด ใช้ผลิตภัณฑ์ เก็บให้พ้นมือเด็กและติดต่อผู้ผลิต

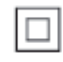

อุปกรณนี้เปนอุปกรณ CLASS II พรอมฉนวนหมสองชั้น และไมมี สายดินปองกันมาให

## ดูแลรักษาผลิตภัณฑของคุณ

- อยาใสวัตถุใดๆ ที่ไมใชดิสกลงในชองใสดิสก
- อยาใสดิสกที่ถูกหมหรือดิสทที่แตกหักลงในชองใสดิสก
- นำาดิสกออกจากชองใสดิสกหากคุณไมใชผลิตภัณฑเปนเวลา นาน
- ไช้ผ้าไมโครไฟเบอร์เท่านั้นในการทำความสะอาดผลิตภัณฑ์

## <span id="page-4-2"></span><span id="page-4-0"></span>รักษาสิ่งแวดล้อม

การกำาจัดผลิตภัณฑเกาของคุณ

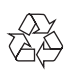

ผลิตภัณฑของคุณไดรับการออกแบบ และผลิตดวยวัสดุ และสวน ประกอบที่มีคุณภาพสูงซึ่งสามารถนำามารีไซเคิล และใชใหมได หามทิ้งผลิตภัณฑนี้รวมกับขยะในครัวเรือนทั่วไปเมื่อเครื่องหมดอายุ การใชงานแลว ควรสงไปไวยังจุดรวบรวมที่เปนทางการหรือนำากลับ ไปใชใหมได (รีไซเคิล) เพื่อชวยรักษาสภาวะสิ่งแวดลอมที่ดี

# 2 โฮมเธียเตอรของคุณ

ขอแสดงความยินดีที่คุณเลือกซื้อผลิตภัณฑของเรา และยินดีตอนรับส Philips เพื่อใหคุณไดรับประโยชนอยางเต็มที่จากบริการที่ Philips มอบให (เชน การแจงเตือนการอัพเกรดซอฟตแวรผลิตภัณฑ) โปรด ลงทะเบียนผลิตภัณฑของคุณที่ www.philips.com/welcome

## <span id="page-4-1"></span>ตัวเครื่อง

สวนนี้ประกอบดวยภาพรวมของตัวเครื่อง

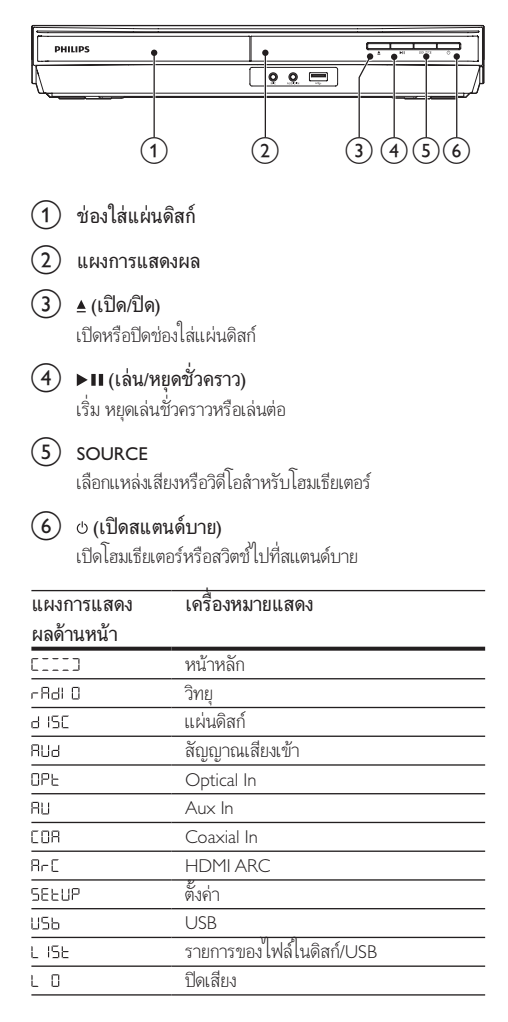

## <span id="page-5-1"></span><span id="page-5-0"></span>รีโมทคอนโทรล

สวนนี้ประกอบดวยภาพรวมเกี่ยวกับรีโมทคอนโทรล

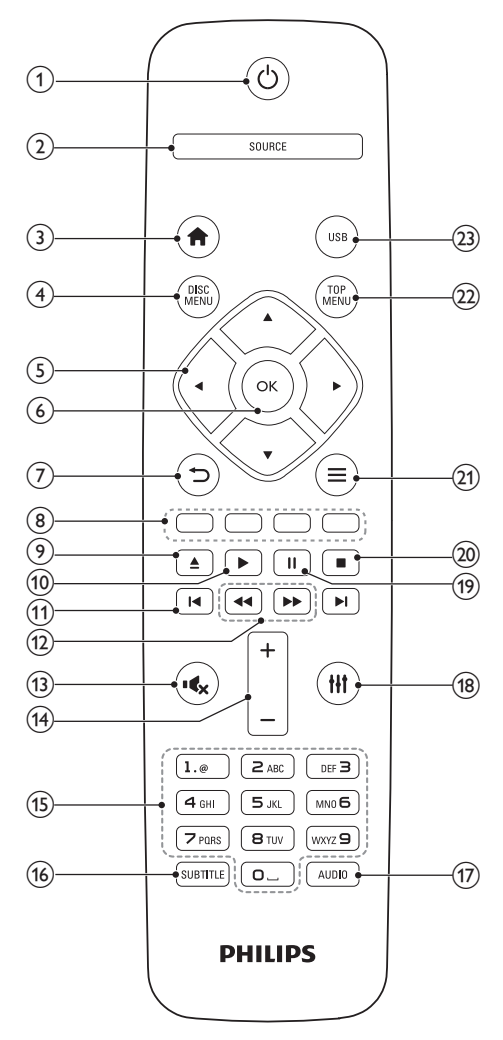

### $(1)$   $\circ$  (เปิดสแตนด์บาย)

- เปดโฮมเธียเตอรหรือสวิตชไปที่สแตนดบาย
- เมื่อใชงาน EasyLink ใหกดคางไวอยางนอยสามวินาที เพื่อสวิตชอุปกรณที่สามารถใชรวมกันกับ HDMI CEC ที่เชื่อมต่อทั้งหมดเข้าสู่โหมดสแตนด์บาย

#### $(2)$  SOURCE

เลือกแหลงสัญญาณ: Radio/HDMI ARC/AUX/OPTICAL/ COAXIAL/AUDIO IN สำาหรับโฮมเธียเตอร

### $(3)$  <del>A</del> (หน้าหลัก)

การเขาใชเมนูหนาหลัก

- $\Omega$  DISC MENU
	- เปลี่ยนเปนแผนดิสก
	- เขาใชงานหรือออกจากเมนูดิสกหรือเมนูปอปอัพเมื่อคุณ เลนแผนดิสก

### $(5)$  ปุ่มนาวิเกต

- เลื่อนดูเมนู
- ในโหมดวิทยุ กดซายหรือขวาเพื่อเริ่มคนหาอัตโนมัติ
- ในโหมดวิทยุ กดขึ้นหรือลงค้างไว้เพื่อจนหาความถี่วิทยุ

### $6$ ) OK

- ยืนยันการปอนหรือการเลือก
- ในโหมดวิทยุ ตั้งสถานีวิทยุ

### $(7)$  to

- กลับสหนาจอเมนูกอนหนา
- ในโหมดวิทยุ กดปุ่มคางไวเพื่อลบสถานีวิทยุที่ตั้งไว
- $(8)$  ปุ่มสี

เลือกงานหรือตัวเลือกสำาหรับดิสก Blu-ray

- $(9)$   $\triangle$  (เปิด/ปิด) เปดหรือปดชองใสแผนดิสก
- $(10)$   $\blacktriangleright$  (เล่น)

เริ่มเลนหรือเลนตอ

- $(f)$   $\blacktriangleright$  (ก่อนหน้า/ถัดไป)
	- ขามไปยังเพลง บท หรือไฟลกอนหนาหรือถัดไป
	- ในโหมดวิทยุ เลือกสถานีวิทยุที่ตั้งไวลวงหนา

 $\overline{12}$   $\leftrightarrow$  /  $\rightarrow$  (ย้อนกลับอย่างเร็ว / ไปข้างหน้าอย่างเร็ว) ค้นหาเดินหน้าหรือย้อนกลับ กดซ้ำหลายครั้งเพื่อเปลี่ยน ความเร็วในการคนหา

- (13) **เ**ร (ปิดเสียง) ปดเสียงหรือคืนคาระดับเสียง
- n ระดับเสียง +/- เพิ่มหรือลดระดับเสียง
- o ปุ่มตัวอักษรและตัวเลข ปอนคาหรือตัวอักษร (ใชการปอนเหมือน SMS)
- $(16)$  SUBTITLE เลือกภาษาบทบรรยายสำาหรับวิดีโอ

#### <span id="page-6-0"></span> $(17)$  AUDIO เลือกภาษาหรือชองเสียงพากย  $(18)$  $\overline{111}$

เขาใชหรือออกจากตัวเลือกเสียง

- (19) แ (หยุดชั่วคราว) หยุดเลนชั่วคราว
- $(20)$ п

หยุดเลน

 $(21) \equiv$ 

เขาใชตัวเลือกการเลนเพิ่มเติมขณะกำาลังเลนแผนดิสกหรืออุ ปกรณ์เก็บข้อมูลแบบ USB

- $(22)$  TOP MENU เขาใชเมนูหลักของดิสก
- $(23)$  USB เปลี่ยนเปนโหมด USB

## <span id="page-6-1"></span>ช่องเสียบ

สวนนี้ประกอบดวยภาพรวมของชองเสียบที่มีบนโฮมเธียเตอรของคุณ

## ช่องเสียบด้านหน้า

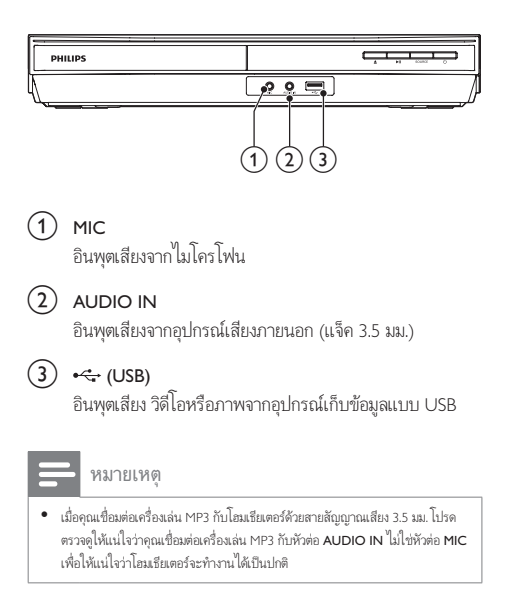

## ช่องเสียบด้านหลัง

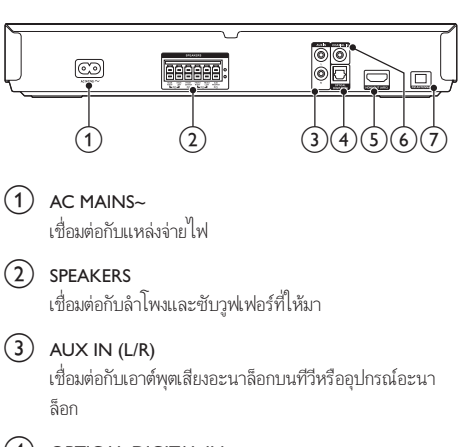

 $(4)$  OPTICAL-DIGITAL IN เชื่อมตอกับเอาตพุตเสียงออปติคัลบนทีวีหรืออุปกรณดิจิตอล

- $(5)$  HDMI OUT (ARC) เชื่อมตอกับอินพุต HDMI บนทีวี
- $6$  COAXIAL IN เชื่อมตอกับเอาตพุตเสียงโคแอกเชียลบนทีวีหรืออุปกรณดิจิตอล

### (7) FM ANTENNA

เชื่อมตอกับเสาอากาศ FM ที่ใหมา

## <span id="page-7-0"></span>3 การเชื่อมตอและการ ตั้งคา

สวนนี้จะชวยใหคุณเชื่อมตอโฮมเธียเตอรของคุณกับทีวีและอุปก รณอื่น แลวทำาการตั้งคา

สำาหรับขอมูลเกี่ยวกับการเชื่อมตอพื้นฐานของโฮมเธียเตอรและอุปก รณ์เสริม โปรดดูคู่มือเริ่มต้นใช้งานอย่างย่อ

### หมายเหตุ

- สำาหรับขอมูลจำาเพาะและอัตรากระแสไฟฟาที่ใช โปรดดูจากปายระบุขอมูลผลิตภัณฑที่ อยดานหลังหรือดานใตของเครื่อง
- กอนที่คุณจะเชื่อมตอหรือเปลี่ยนแปลงการเชื่อมตอ ตรวจดูใหแนใจวาไดถอดอุปก รถโออกจากปลั๊กไฟแล้ว

## <span id="page-7-2"></span>เชื่อมตอลำาโพง

สายเคเบิลของลำโพงจะเป็นรหัสสีเพื่อการเชื่อมต่อที่ง่าย หากต้อง การเชื่อมตอลำาโพงกับโฮมเธียเตอรของคุณ ใหจับคสีที่สายเคเบิลของ ลำาโพงกับสีของชองเสียบ

ตำาแหนงของลำาโพงมีบทบาทสำาคัญในการตั้งคาเอฟเฟกตเสียงเซ อรราวด เพื่อผลที่ดีที่สุด ใหจัดตำาแหนงของลำาโพงทั้งหมดหันเขาหา ตำาแหนงของที่นั่ง แลววางลำาโพงใหอยใกลกับระดับหูของคุณ (ขณะ นั่ง)

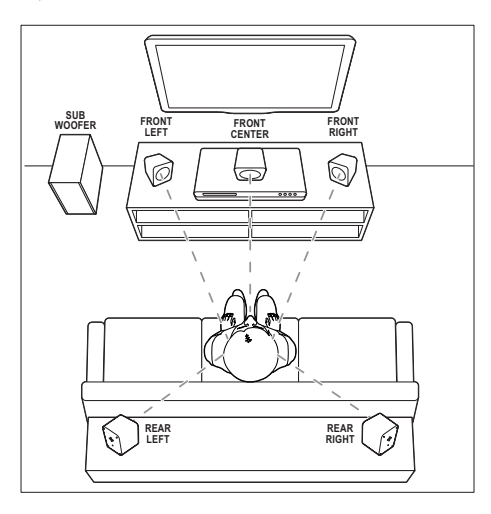

\* รูปทรงลำาโพงที่แทจริงอาจแตกตางจากการสาธิตดานบน

### หมายเหตุ

• เสียงรอบทิศทางขึ้นอยกับปจจัยตางๆ เชน ขนาดและรูปรางของหอง, ชนิดของผนังและ เพดาน, หนาตางและพื้นผิวสะทอนกลับ และคุณภาพเสียงของลำาโพง ใหทดลองวาง ลำาโพงในตำาแหนงตางๆ เพื่อหาที่ตั้งที่เหมาะที่สุดสำาหรับคุณ

### ทำาตามคมือทั่วไปในการจัดวางลำาโพงเหลานี้

- 1 ตำาแหนงที่นั่ง: นี่คือจุดศูนยกลางในการฟงของคุณ
- $2$  ลำโพง FRONT CENTER (หน้ากลาง): วางลำาโพงตัวกลางที่ดานหนาของตำาแหนงที่นั่งโดยตรง ดา นบนหรือดานลางทีวีของคุณก็ได
- $3$   $\,$  ลำโพง FRONT LEFT (หน้าซ้าย) และ FRONT RIGHT (หนาขวา):

วางลำาโพงตัวซายและขวาที่ดานหนา และใหมีระยะหางจาก ลำาโพงตัวกลางเทากัน ตรวจสอบใหแนใจวาลำาโพงตัวซาย ขวา และกลางมีระยะหางจากตำาแหนงที่นั่งของคุณเทากัน

4 ลำาโพง REAR LEFT (ซายหลัง) และ REAR RIGHT (ขวา หลัง):

> วางลำโพงเซอร์ราวด์ด้านหลังที่ด้านซ้ายและขวาของตำแหน่ง ที่นั่ง โดยให้อยู่ในแนวเดียวกับที่นั่งหรืออยู่ด้านหลังเล็กน้อ ยก็ได

 $5$  subwoofer (ซับวูฟเฟอร์):

วางซับวูฟเฟอรที่ดานซายหรือขวาของทีวี โดยใหมีระยะหา งอย่างน้อยหนึ่งเมตร เว้นระยะห่างจากผนังประมาณ 10 เซนติเมตร

## <span id="page-7-3"></span>เชื่อมตอกับทีวี

เชื่อมตอโฮมเธียเตอรกับทีวีเพื่อดูวิดีโอ คุณสามารถฟงเสียงทีวีผาน ลำาโพงของโฮมเธียเตอรได ใชการเชื่อมตอคุณภาพดีที่สุดที่มีสำาหรับโฮมเธียเตอรและทีวีของคุณ

## <span id="page-7-1"></span>ตัวเลือกที่ 1: เชื่อมตอกับทีวีผาน HDMI (ARC)

### วิดีโอที่มีคุณภาพดีที่สุด

โฮมเธียเตอรของคุณรองรับ HDMI เวอรชันที่มี Audio Return Channel (ARC) หากทีวีของคุณสามารถใชงานไดกับ HDMI ARC คุณจะสามารถไดยินเสียงทีวีผานโฮมเธียเตอรไดโดยการใชสาย HDMI เพียงเสนเดียว

<span id="page-8-0"></span>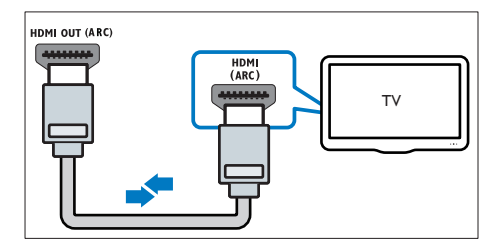

- 1 เชื่อมตอชองเสียบ HDMI OUT (ARC) บนโฮมเธียเตอรเขา กับชองเสียบ HDMI ARC บนทีวี โดยใชสายเคเบิล HDMI ความเร็วสูง
	- ชองเสียบ HDMI ARC บนทีวีอาจมีปายระบุแตกตางกัน สำาหรับรายละเอียด โปรดดูคมือผใชของทีวี
- $2$  เปิดการทำงานของ HDMI-CEC ที่ทีวีของคุณ สำหรับราย ละเอียด โปรดดูคมือผใชของทีวี
	- [HDMI-CEC เปนคุณสมบัติที่ชวยใหสามารถควบคุม](#page-9-1) [อุปกรณที่รองรับ CEC ที่เชื่อมตอผาน HDMI ไดดวย](#page-9-1) [รีโมทคอนโทรลอันเดียว เชน การควบคุมระดับเสียง](#page-9-1) [สำาหรับทั้งทีวีและโฮมเธียเตอร](#page-9-1) (โปรดดูที่ 'ตั้งคา EasyLink (ควบคุม HDMI-CEC)' ในหนา [8\)](#page-9-1)
- $\,3\,$  หากคุณไม่ได้ยินเสียงทีวีผ่านโฮมเธียเตอร์ ให้ตั้งค่าเสียงด้วย [ตนเอง](#page-10-1) (โปรดดูที่ 'การตั้งคาเสียง' ในหนา [9\)](#page-10-1)

### <span id="page-8-2"></span>ตัวเลือกที่ 2: เชื่อมตอกับทีวีผาน HDMI มาตรฐาน

### วิดีโอที่มีคุณภาพดีที่สุด

หากทีวีของคุณไมรองรับ HDMI ARC ใหเชื่อมตอโฮมเธียเตอรกับที วีผานการเชื่อมตอ HDMI มาตรฐาน

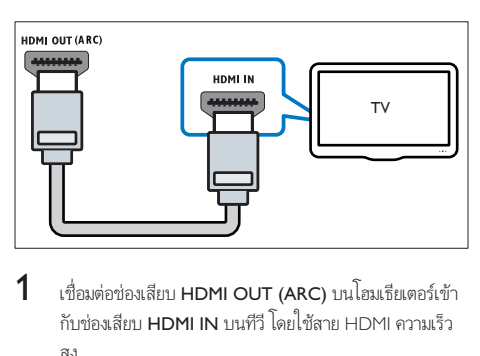

- $1$  เชื่อมต่อช่องเสียบ HDMI OUT (ARC) บนโฮมเธียเตอร์เข้า กับชองเสียบ HDMI IN บนทีวี โดยใชสาย HDMI ความเร็ว สูง
- $\,2\,$  เชื่อมต่อสายสัญญาณเสียงเพื่อฟังเสียงทีวีผ่านโฮมเธียเตอร์ของ [คุณ](#page-8-1) (โปรดดูที่ 'เชื่อมตอเสียงจากทีวีหรือและอุปกรณอื่น' ใน หน้า [7\)](#page-8-1)
- $\,3\,$  เปิดการทำงานของ HDMI-CEC ที่ทีวีของคุณ สำหรับราย ละเอียด โปรดดูคมือผใชของทีวี
	- [HDMI-CEC เปนคุณสมบัติที่ชวยใหสามารถควบคุม](#page-9-1) [อุปกรณที่รองรับ CEC ที่เชื่อมตอผาน HDMI ไดดวย](#page-9-1) [รีโมทคอนโทรลอันเดียว เชน การควบคุมระดับเสียง](#page-9-1) [สำาหรับทั้งทีวีและโฮมเธียเตอร](#page-9-1) (โปรดดูที่ 'ตั้งคา EasyLink (ควบคุม HDMI-CEC)' ในหนา [8\)](#page-9-1)
- $\,4\,$  หากคุณไม่ได้ยินเสียงทีวีผ่านโฮมเธียเตอร์ ให้ตั้งค่าเสียงด้วย [ตนเอง](#page-10-1) (โปรดดูที่ 'การตั้งคาเสียง' ในหนา [9\)](#page-10-1)

#### หมายเหตุ

• หากทีวีของคุณมีชองเสียบ DVI คุณสามารถใชอะแดปเตอร HDMI/DVI เชื่อมตอกับทีวี ได อยางไรก็ตาม อาจไมสามารถใชคุณสมบัติบางประการได

## <span id="page-8-1"></span>เชื่อมตอเสียงจากทีวีหรือและอุปก รณ์ลื่บ

เลนเสียงจากทีวีหรืออุปกรณอื่นผานทางลำาโพงโฮมเธียเตอรของคุณ ใชการเชื่อมตอคุณภาพดีที่สุดที่มีสำาหรับทีวี โฮมเธียเตอร และอุปก รณอื่น

หมายเหตุ

• [เมื่อโฮมเธียเตอรเชื่อมตอกับทีวีผานทาง HDMI ARC ไมจำาเปนตองมีการเชื่อมตอสัญ](#page-7-1) [ญาณเสียง](#page-7-1) (โปรดดูที่ 'ตัวเลือกที่ 1: เชื่อมตอกับทีวีผาน HDMI (ARC)' ในหนา [6\)](#page-7-1)

### ตัวเลือกที่ 1: เชื่อมตอเสียงผานสายออปติคอลดิ จิตอล

เสียงคุณภาพดีที่สุด

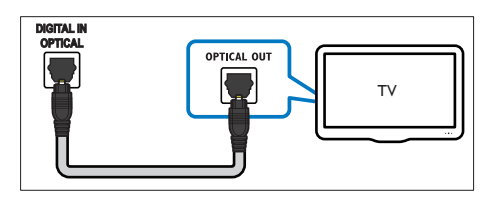

- 1 ใชสายออปติคัลเพื่อเชื่อมตอชองเสียบ DIGITAL IN-OPTICAL บนโฮมเธียเตอร์เข้ากับช่องเสียบ OPTICAL OUT บนทีวีหรืออปกรณ์อื่น
	- ชองเสียบออปติคัลดิจิตอลอาจมีปายระบุ SPDIF หรือ SPDIF OUT

### <span id="page-9-0"></span>ตัวเลือกที่ 2: เชื่อมตอเสียงผานสายโคแอกเชีย ลดิจิตอล

เสียงคุณภาพดีที่สุด

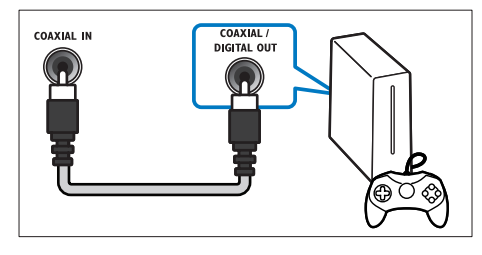

- เชื่อมต่อข่องเสียบ COAXIAL IN บนโฮมเธียเตอร์ของคณเข้า กับชองเสียบ COAXIAL/DIGITAL OUT บนทีวีหรืออุปก รณอื่น โดยใชสายโคแอกเชียล
	- $\bullet$  ช่องเสียบโคแอกเขียลดิจิตอลอาจมีป้ายระบุ DIGITAL AUDIO OUT

### ตัวเลือกที่ 3: เชื่อมตอเสียงผานสายสัญญาณเสีย งอะนาล็อก

เสียงคุณภาพพื้นฐาน

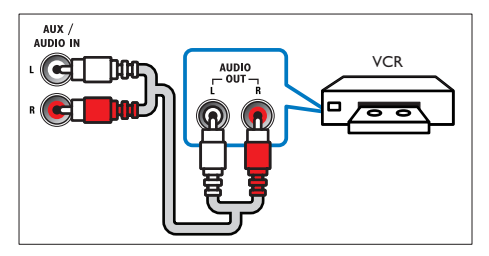

 $1$  เชื่อมต่อช่องเสียบ AUX IN (L/R) บนโฮมเธียเตอร์ของคุณ เข้ากับช่องเสียบ AUDIO OUT L/R บนทีวีหรืออปกรณ์อื่น โดยใชสายอะนาล็อก

## <span id="page-9-3"></span>การตั้งคาลำาโพง

ตั้งคาลำาโพงดวยตนเองเพื่อสัมผัสประสบการณเสียงรอบทิศทางที่ ปรับแตงเอง

### ก่อนเริ่มการใช้งาน

ทำาการเชื่อมตอที่จำาเปนตามที่อธิบายในคมือเริ่มตนใชงานอยางยอ จา กนั้นใหสวิตชทีวีไปยังแหลงที่ถูกตองสำาหรับโฮมเธียเตอร

- 
- 1 กด <del>ค</del> (หน้าหลัก)<br>2 เลือก [ตั้งค่า] แล้ว<br>3 เลือก [เสียง] > [ต่้ 2 เลือก [ตั้งคา] แลวกด OK

3 เลือก [เสียง] > [ตั้งคาลำาโพง].

ป้อนระยะห่างของลำโพงแต่ละตัว แล้วฟังการทดสอบเสียง และปรับระดับเสียง ทดลองย้ายตำแหน่งลำโพงเพื่อให้ได้การ ตั้งคาที่ดีที่สุด

## <span id="page-9-1"></span>ตั้งคา EasyLink (ควบคุม HDMI-CEC)

โฮมเธียเตอรนี้รองรับ Philips EasyLink ที่ใชโปรโตคอล HDMI-CEC (Consumer Electronics Control) อุปกรณที่รองรับ EasyLink ที่ เชื่อมตอผานขั้วตอ HDMI สามารถควบคุมโดยรีโมทคอนโทรลเดียว ได

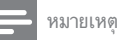

- HDMI-CEC จะเปนที่รจักกันในหลายชื่อ ทั้งนี้ขึ้นอยกับผผลิต สำาหรับขอมูลเกี่ยวกับอุ ปกรณ์ของคุณ โปรดดูค่มือผู้ใช้อุปกรณ์
- Philips ไมรับรองวาจะใชงานรวมกันได 100% กับอุปกรณ HDMI-CEC ทั้งหมด

### ก่อนเริ่มการใช้งาน

- เชื่อมตอโฮมเธียเตอรกับอุปกรณที่สามารถใชงานรวมกับ HDMI-CEC ได้ผ่านการเชื่อมต่อ HDMI
- ทำาการเชื่อมตอที่จำาเปนตามที่อธิบายในคมือเริ่มตนใชงา นอยางยอ จากนั้นใหสวิตชทีวีไปยังแหลงที่ถูกตองสำาหรับโฮม เธียเตอร

## เปดใชงาน EasyLink

- **1** กด $\bigstar$  (หน้าหลัก)
- $\frac{2}{3}$  เลือก [ตั้งค่า] แล้วกด OK<br> $\frac{3}{3}$  เลือก [Fasyl ink] > [Fasy
- $\mathbf{3}$  เลือก [EasyLink] > [EasyLink] > [เปิด]<br>4 เมื่อเปิดทีวีและอะไอรณ์อื่นเก ที่เชื่อมต่ออย่
	- 4 เมื่อเปดทีวีและอุปกรณอื่นๆ ที่เชื่อมตออย ใหเปดการควบคุม HDMI-CEC สำาหรับรายละเอียด โปรดดูคมือผใชทีวีหรืออุ ปกรณอื่น
		- บนทีวี ใหตั้งคาเอาตพุตเสียงเปน 'แอมพลิไฟเออร' (แทน ลำโพงทีวี) สำหรับรายละเอียด โปรดดูคู่มือผู้ใช้ของทีวี

### <span id="page-9-2"></span>การควบคุม EasyLink

ด้วย EasyLink คุณสามารถควบคุมโฮมเธียเตอร์ ทีวี และอุปกรณ์อื่นๆ ที่สามารถใช้งานร่ามกับ HDMLCEC ซึ่งเชื่อมต่อกับรีโมทคอนโทรล เดียว

- <span id="page-10-0"></span>• [เลนดวยปุ่มเดียว] (การเลนแบบกดปุ่มเดียว): เมื่อแผนวิดี โออย่ในช่องใส่แผ่นดิสก์ ให้กด ▶ (**เล่น**) เพื่อเรียกการทำงาน ของทีวีจากสแตนดบาย จากนั้นจึงเลนดิสก
- [สแตนดบายดวยปุ่มเดียว] (การสแตนดบายแบบกดปุ่ม เดียว): หากมีการเปิดใช้งานสแตนด์บายแบบกดปุ่มเดียว คุณสามารถสวิตชโฮมเธียเตอรไปที่โหมดสแตนดบายโดย ใช้รีโมทคอนโทรลของทีวีหรืออุปกรณ์ HDMI-CFC อื่น
- [การควบคุมเสียงในระบบ] (การควบคุมเสียงในระบบ): หากมีการเปดใชงานการควบคุมเสียงในระบบ เสียงของอุ ปกรณที่เชื่อมตออยจะเอาตพุตผานลำาโพงโฮมเธียเตอรโดย อัตโนมัติเมื่อคุณเล่นอปกรณ์
- [การแมปอินพุตเสียง] (การแมปอินพุตเสียง):[หากการ](#page-10-1) [ควบคุมเสียงในระบบไมทำางาน ใหแมปอุปกรณที่เชื่อม](#page-10-1) ต่ออย่กับช่องเสียบอินพุตเสียงที่ถูกต้องบนโฮมเธียเตอร์ของคุณ (โปรดดูที่ 'การตั้งคาเสียง' ในหนา [9](#page-10-1))

หมายเหตุ

• หากตองการเปลี่ยนการตั้งคาการควบคุม EasyLink ใหกด (หนาหลัก) เลือก [ตั้ง คา] > [EasyLink]

## <span id="page-10-1"></span>การตั้งคาเสียง

หากคณไม่ได้ยินเอาต์พตเสียงของอปกรณ์ที่เชื่อมต่อผ่านลำโพงโฮม เธียเตอร่ ใหทำาดังนี้:

- [ใหตรวจสอบวาคุณไดเปดใชงาน Easylink บนอุปกรณทั้งหมด](#page-9-1) [แลว](#page-9-1) (โปรดดูที่ 'ตั้งคา EasyLink (ควบคุม HDMI-CEC)' ใน หนา [8\)](#page-9-1) และ
- บนทีวี ใหตั้งคาเอาตพุตเสียงเปน 'แอมพลิไฟเออร' (แทน ลำาโพงทีวี) สำาหรับรายละเอียด โปรดดูคมือผใชของทีวี และ
- ตั้งคาการควบคุมเสียง EasyLink
- $\frac{1}{2}$  กด <del>ค</del> (หน้าหลัก)<br>2 เลือก เติ้งค่า1 แล้ว
- $\rm{2}$  เลือก [ตั้งค่า] แล้วกด OK<br> $\rm{3}$  เลือก [Fasyl ink] > [การเ
- ้เลือก [EasyLink] > [การควบคุมเสียงในระบบ] > [เปิด]<br>● ใบการเล่บเสียงจากจำโพงซีวี เลือก เปิด1 และข้าบขั้น • ในการเลนเสียงจากลำาโพงทีวี เลือก [ปด] และขามขั้น ตอนตอไปนี้
- $\frac{4}{5}$  เลือก [EasyLink] > [การแมปอินพุตเสียง].<br> $\frac{5}{5}$  ทำตาบอินเบะบำบบเหน้าออเพื่อแบปอปกรณ์

ทำตามคำแนะนำบนหน้าจอเพื่อแมปอปกรณ์ที่เชื่อมต่อกับ อินพุตเสียงบนโฮมเธียเตอรของคุณ

• หากคุณเชื่อมตอโฮมเธียเตอรกับทีวีผานทางการเชื่อมตอ HDMI ARC ตรวจสอบใหแนใจวาเสียงทีวีถูกแมปไปยัง อินพุต ARC ของโฮมเธียเตอร

## 4 ใช้โสมเธียเตอร์ของ คุณ

ในสวนนี้จะชวยใหคุณใชโฮมเธียเตอรเพื่อเลนสื่อจากแหลงตางๆ ไดหลากหลาย

### ก่อนเริ่มการใช้งาน

- ทำาการเชื่อมตอที่จำาเปนตามที่อธิบายในคมือเริ่มตนใชงา นอยางยอและคมือผใช
- ตั้งคาครั้งแรกใหเสร็จสมบูรณ การตั้งคาครั้งแรกจะปรากฏขึ้น เมื่อคุณเปิดโฮมเธียเตอร์เป็นครั้งแรก หรือยังไม่ได้ทำการตั้ง ค่าให้เสร็จสมบรณ์
- สวิตชทีวีไปยังแหลงที่ถูกตองสำาหรับโฮมเธียเตอร (ตัวอยางเชน HDMI, AV IN)

## <span id="page-10-2"></span>การเขาสเมนูหลัก

เมนูหนาหลักทำาใหเขาใชอุปกรณที่เชื่อมตอ การตั้งคา และคุณสมบัติ ที่เป็นประโยชน์อื่นๆ ในโฮมเธียเตอร์ได้ง่าย

- $1$  กด $\bigstar$  (หน้าหลัก)
	- » เมนูหนาแรกจะปรากฏขึ้น
- $2$  กด ปุ่มนาวิเกต และ OK เพื่อเลือกดังนี้:
	- [เลนดิสก]: เริ่มเลนดิสก
	- [เบราส USB]: เขาใชเบราเซอรเนื้อหา USB
	- [ตั้งคา]: เขาใชเมนูเพื่อเปลี่ยนการตั้งคาวิดีโอ เสียง และ การตั้งคาอื่นๆ
- $3$  กด  $\bullet$  (หน้าหลัก) เพื่อออก

## เลนอัตโนมัติ

โฮมเธียเตอรของคุณสามารถเลนแผนดิสกหรือไฟลวิดีโอไดโดยอัตโนมัติ

## เลนแผนดิสกอัตโนมัติ

เมื่อเปดโฮมเธียเตอร เครื่องจะเลนแผนดิสกโดยอัตโนมัติ

- ี่ 1 กด <del>ค</del> (หน้าหลัก)<br>2 เลือก เติ้งด่า1 แล้ว
- $\overline{2}$  เลือก [ตั้งค่า] แล้วกด OK<br> $\overline{3}$  เอือก [ต่วโปรด]  $\overline{5}$  Liau
	- 3 เลือก [คาโปรด] > [เลนแผนดิสกอัตโนมัติ]> [เปด]
		- คุณสมบัตินี้จะถูกเปดใชงาน
		- ในการปดใชงานคุณสมบัติ เลือก [ปด] เครื่อง จะไมเลนแผนดิสกโดยอัตโนมัติ

## <span id="page-11-0"></span>เลนวิดีโอโดยอัตโนมัติเรียงตามลำาดับ

หากมีไฟลวิดีโอมากกวาสองไฟลในโฟลเดอรเดียวกันจากอุปกรณเก็บ ขอมูลแบบ USB เครื่องจะเลนไฟลวิดีโอถัดไปโดยอัตโนมัติหลังจาก สิ้นสุดวิดีโอหนึ่ง

- **1** กด <del>ค</del> (หน้าหลัก)<br>2 เลือก เติ้งต่าบาเอ้า
- $\frac{2}{3}$  เลือก [ตั้งค่า] แล้วกด OK<br> $\frac{2}{3}$  เลือก [ต่าโปรด]  $\frac{1}{3}$  แล่งเจ้

3 เลือก [คาโปรด] > [เลนอัตโนมัติหลังจากวิดีโอ]> [เปด]

- คุณสมบัตินี้จะถูกเปดใชงาน
- ในการปดใชงานคุณสมบัติ เลือก [ปด] เครื่องจะไมเลน ไฟลวิดีโอถัดไปโดยอัตโนมัติหลังจากสิ้นสุดวิดีโอหนึ่งใน โฟลเดอรเดียวกัน

## <span id="page-11-2"></span>ดิสก

โฮมเธียเตอรของคุณสามารถเลนแผนดิสก DVD, VCD, CD และ Blu-ray ได และยังสามารถเลนแผนดิสกที่คุณทำาเองที่บาน เชนแผนดิสก CD-R ที่มีภาพถาย วิดีโอ และเพลง

- $\frac{1}{2}$  ใส่ดิสก์ลงในโฮมเธียเตอร์
- 2 หากเครื่องไมเลนแผนดิสกโดยอัตโนมัติ ใหกด DISC MENU เพื่อเลือกแหลงของแผนดิสก หรือเลือก [เลนดิสก] จากเมนู หนาหลัก
- $\,3$  ใช้รีโมทคอนโทรลเพื่อควบคุมการเล่น<br>• การมีเสียงรบกวนเพียงเล็กน้อยเบ
	- การมีเสียงรบกวนเพียงเล็กนอยเปนเรื่องปกติเมื่อคุณ เลนแผนดิสก Blu-ray ซึ่งไมไดหมายความวาโฮม เธียเตอรของคุณมีความผิดปกติ

## <span id="page-11-1"></span>ปุ่มเลน

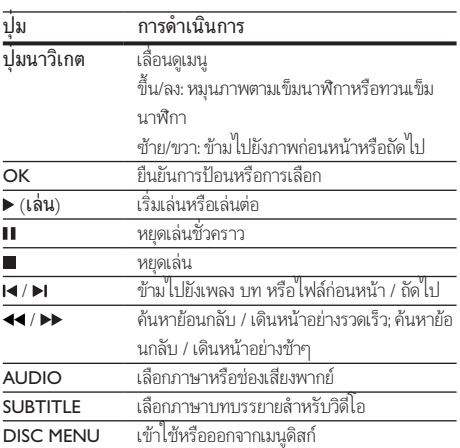

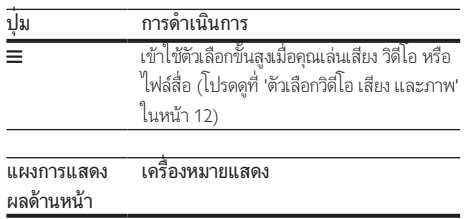

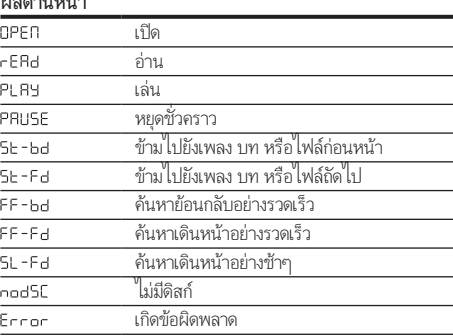

## <span id="page-11-4"></span>ซิงโครไนซวิดีโอและเสียง

หากเสียงและวิดีโอไม่ได้รับการซิงโครไนซ์ ให้ดีเลย์เสียงเพื่อให้ตรง กับวิดีโอ

- 1 กด**เ**‼<br>2 กด ป
- 2 กด ปุ่มนาวิเกต (ซาย/ขวา) เพื่อเลือก [Audio sync], จาก นั้นกด OK
- $\frac{3}{4}$ กด ปุ่มนาวิเกต (ขึ้น/ลง) เพื่อซิงโครไนซ์เสียงกับวิดีโอ
- กด OK เพื่อยืนยัน

### <span id="page-11-3"></span>Bonus View บน Blu-ray

คุณสามารถเพลิดเพลินกับเนื้อหาเพิ่มเติม เชน ความเห็นตางๆ ใน หนาตางหนาจอขนาดเล็กบนแผนดิสก Blu-ray ที่รองรับ Bonus View Bonus View เรียกอีกชื่อวาระบบภาพซอน

- $1$  เปิดใช้งาน Bonus View ในเมนแผ่นดิสก์ Blu-ray
- $2$  ขณะที่เล่นภาพยนตร์ ให้กด $\equiv$ 
	- » เมนูตัวเลือกจะปรากฏขึ้น
- $3$  เลือก [การเลือก PIP] > [PIP].
	- $\,$  เมนู PIP [1] หรือ [2] จะปรากฏขึ้น ทั้งนี้ขึ้นอยู่กับวิดีโอ
	- หากตองการปดใชงาน Bonus View ใหเลือก [ปด]

### 4 เลือก [ภาษาเสียงที่ 2] หรือ [ภาษาบทบรรยายที่ 2]

 $5$  เลือกภาษา แล้วกด OK

## <span id="page-12-2"></span><span id="page-12-0"></span>ไฟลขอมูล

โฮมเธียเตอรของคุณสามารถเลนไฟลภาพ เสียง และวิดีโอที่อยในดิ สก์หรืออปกรณ์เก็บข้อมูลแบบ USB ก่อนการเล่นไฟล์ ควรตรวจสอบ [วาโฮมเธียเตอรของคุณรองรับรูปแบบไฟลดังกลาวหรือไม](#page-19-1) (โปรดดูที่ 'รูปแบบไฟล์' ในหน้า [18](#page-19-1))

1 เลนไฟลจากดิสกหรืออุปกรณเก็บขอมูลแบบ USB

- ่ ในการหยุดเล่น กด
	- ในการเล่นวิดีโอต่อจากตำแหน่งที่คณหยดไว้ กด ▶ (เลน)
	- ในการเลนวิดีโอตั้งแตเริ่มตน กด OK

หมายเหตุ

• หากต้องการเล่นไฟล์ DivX DRM ที่มีการป้องกัน ให้เชื่อมต่อโฮมเชียเตอร์ของคุณกับ ทีวีผานสาย HDMI

### <span id="page-12-1"></span>คำาบรรยาย

หากวิดีโอมีบทบรรยายหลายภาษา ใหเลือกภาษาบทบรรยายภาษา หนึ่ง

#### หมายเหตุ

- ตรวจสอบใหแนใจวาไฟลบทบรรยายมีชื่อไฟลเหมือนชื่อไฟลวิดีโอ ตัวอยางเชน หาก ไฟลวิดีโอชื่อ 'movie.avi' ใหตั้งชื่อไฟลบทบรรยายเปน 'movie.srt' หรือ 'movie.sub'
- โฮมเธียเตอรของคุณรองรับรูปแบบไฟลตอไปนี้: .srt, .sub, .txt, .ssa, .ass, smi และ .sami หากไม่มีบทบรรยายปรากฏขึ้นอย่างถูกต้อง ให้เปลี่ยนชุดตัวอักษร
- 1 ขณะเล่นวิดีโอ กด SUBTITLE เพื่อเลือกภาษา<br>2 สำหรับวิดีโอ DivX หากคำบรรยายปรากกไม่ก
- 2 สำาหรับวิดีโอ DivX หากคำาบรรยายปรากฏไมถูกตอง ใหทำา ตามขั้นตอนตอไปนี้เพื่อเปลี่ยนชุดตัวอักษร
- 3  $n =$ 
	- » เมนูตัวเลือกจะปรากฏขึ้น
- $\,$ 4 เลือก [ชุดตัวอักษร] แล้วเลือกชุดตัวอักษรที่รองรับคำบรรยาย

### **ยุโรป อินเดีย ละตินอเมริกา และรัสเซีย**

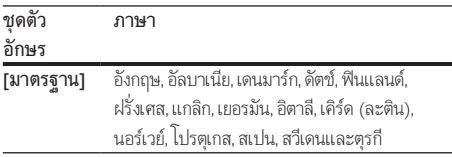

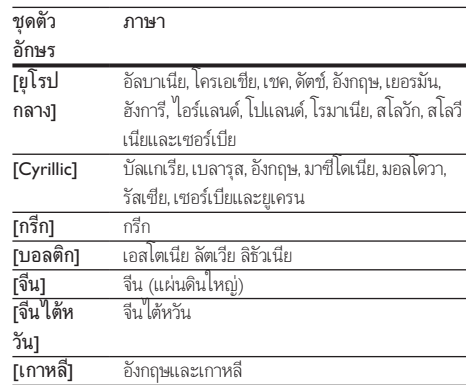

### <span id="page-12-4"></span>รหัส VOD สำาหรับ DivX

กอนที่คุณจะซื้อวิดีโอ DivX และเลนวิดีโอบนโฮมเธียเตอร โปรดลง ทะเบียนโฮมเธียเตอร์บน www.divx.com โดยใช้รหัส DivX VOD

- 
- $\frac{1}{2}$  กด <del>ค</del> (หน้าหลัก)<br>2 เลือก เติ้งด่า1 แล้ว  $2$  เลือก [ตั้งค่า] แล้วกด OK<br> $3$  เลือก เข้มสง] > เรงัส Di
	- 3 เลือก [ขั้นสูง] > [รหัส DivX® VOD].
		- $\mapsto$  รหัสลงทะเบียน DivX VOD สำหรับโฮมเธียเตอร์ของ คุณจะปรากภขึ้น

## <span id="page-12-3"></span>อุปกรณเก็บขอมูลแบบ USB

เพลิดเพลินกับภาพ เสียง และวิดีโอที่จัดเก็บอยในอุปกรณเก็บขอมูล แบบ USB เชน เครื่องเลน MP4 หรือกลองดิจิตอล

### สิ่งที่คุณตองมี

- อุปกรณเก็บขอมูลแบบ USB ที่ไดรับการฟอรแมตสำาหรับ ระบบไฟล FAT หรือ NTFS และสอดคลองกับมาตรฐาน Mass Storage Class
- [ไฟลสื่อในรูปแบบใดรูปแบบหนึ่งที่รองรับ](#page-19-1) (โปรดดูที่ 'รูปแบบ ้ไฟล์' ไนหน้า [18\)](#page-19-1)

### หมายเหตุ

- $\bullet$  หากคุณใช้สาย USB ฮับ USB หรือเครื่องอ่าน USB แบบหลายช่อง อุปกรณ์เก็บข้อมูล แบบ USB อาจไมถูกจดจำา
- $1$  เชื่อมต่ออุปกรณ์จัดเก็บแบบ USB เข้ากับช่องเสียบ $\div$ (USB) บนโฮมเธียเตอรของคุณ
- กด  $\bigstar$  (หน้าหลัก)

#### <span id="page-13-0"></span> $3$  เลือก [เบราส์ USB] แล้วกด $\,$  OK » เบราเซอรเนื้อหาจะแสดงขึ้น

- $\frac{4}{5}$  เลือกไฟล์หนึ่งไฟล์ แล้วกด OK<br> $5$  กดาไมเล่นเพื่อควบคมการเล่น (โ
- 5 [กดปุ่มเลนเพื่อควบคุมการเลน](#page-11-1) (โปรดดูที่ 'ปุ่มเลน' ในหนา [10](#page-11-1))

## <span id="page-13-1"></span>ตัวเลือกวิดีโอ เสียง และภาพ

ใชคุณสมบัติขั้นสูงเมื่อคุณเลนไฟลภาพ เสียง และวิดีโอจากแผนดิ สกหรืออุปกรณเก็บขอมูลแบบ USB

## <span id="page-13-3"></span>ตัวเลือกเสียง

ขณะเล่นเสียง เล่นแทร็คเพลง แผ่นดิสก์ หรือโฟลเดอร์ซ้ำ

- $1$ กด $\equiv$ ช้ำๆ เพื่อหมุนดฟังก์ชันต่อไปนี้:
	- : เลนซไฟลปจจุบัน
	- : เลนซแทร็คปจจุบัน
	- rPE-FBLdEr : เล่นซ้ำแทร็คทั้งหมดในโฟลเดอร์
	- : เลนซแทร็คทั้งหมดบนแผนดิสก
	- : เลนแทร็คแบบสม
	- PE OFF · ปิดโหมดเล่นซ้ำ

## <span id="page-13-5"></span>ตัวเลือกวิดีโอ

ขณะดูวิดีโอ เลือกตัวเลือก เชน บทบรยาย, ภาษาเสียงพากย, คนหา เวลา และการตั้งคาภาพ บางตัวเลือกอาจใชงานไมได ทั้งนี้ขึ้นอยกับ แหลงวิดีโอ

- $1$   $n =$ 
	- » เมนูตัวเลือกวิดีโอจะปรากฏขึ้น
- $2$  กด ปุ่มนาวิเกต และ OK เพื่อเลือกและปลี่ยน:
	- [ขอมูล]: แสดงขอมูลวิดีโอที่เลน
	- [ภาษาเสียง]: เลือกภาษาเสียงพากยสำาหรับวิดีโอ
	- [ภาษาบทบรรยาย]: เลือกภาษาบทบรรยายสำาหรับ วิดีโอ
	- [การยายบทบรรยาย]: เปลี่ยนตำาแหนงบทบรรยายบน หน้าจอ
	- [คนหาเวลา]: ขามสวนที่ระบุของวิดีโอดวยการปอน เวลาของฉาก
	- [ภาษาเสียงที่ 2]: เลือกภาษาเสียงพากยที่สองสำาหรับ วิดีโอ Blu-ray
	- [ภาษาบทบรรยายที่ 2]: เลือกภาษาบทบรรยายที่สอง สำาหรับวิดีโอ Blu-ray
	- [เรื่อง]: เลือกเรื่องที่ระบุ
	- [ตอน]: เลือกบทที่ระบุ
	- [คาราโอเกะ]: เปลี่ยนการตั้งคาคาราโอเกะ
- [รายการมุมมอง]: เลือกมุมกลองที่แตกตาง
- [เมนู]: แสดงเมนูแผนดิสกหรือเมนูบนสุด
- [การเลือก PIP]: แสดงหนาตางระบบภาพซอนเมื่อ เลนแผนดิสก Blu-ray ที่รองรับ Bonus View
- [ซูม]: ซูมไปในฉากของวิดีโอหรือภาพ กด ปุ่มนาวิเกต (ซาย/ขวา) เพื่อเลือกตัวแปรการซูม
- $\,$  [เล่นซ้ำ] เล่นซ้ำบทหรือเรื่อง หรือปิดโหมดเล่นซ้ำ
- [เลนซ A-B]: ทำาเครื่องหมายสองจุดภายในบทหรือเพ ลงเพื่อเล่นซ้ำ หรือปิดโหมดเล่นซ้ำ
- [การตั้งคารูปภาพ]: เลือกการตั้งคาสีที่กำาหนดไวลวงหนา

## <span id="page-13-4"></span>ตัวเลือกรูปภาพ

ซูมภาพ, หมุนภาพ, เพิ่มภาพแอนิเมชั่นใหกับภาพสไลด และเปลี่ยน การตั้งคาภาพ ขณะดูภาพ

- 1 กด $\equiv$ 
	- » เมนูตัวเลือกภาพจะปรากฏขึ้น
- $2$ กด ปุ่มนาวิเกต และ OK เพื่อเลือกและเปลี่ยนการตั้งค่าต่อ ไปนี้:
	- [ขอมูล]: แสดงขอมูลภาพ
	- [หมุนภาพ +90]: หมุนภาพ 90 องศาตามเข็มนาฬิกา
	- [หมุนภาพ -90]: หมุนภาพ 90 องศาทวนเข็มนาฬิกา
	- [ซูม]: ซูมไปในฉากของวิดีโอหรือภาพ กด ปุ่มนาวิเกต (ซาย/ขวา) เพื่อเลือกตัวแปรการซูม
	- [ระยะเวลาตอสไลด]: เลือกความเร็วในการแสดงภาพ แตภาพเพื่อแสดงภาพสไลด
	- [สไลดแอนิเมชัน]: เลือกภาพแอนิเมชั่นสำาหรับแสดง ภาพสไลด
	- [การตั้งคารูปภาพ]: เลือกการตั้งคาสีที่กำาหนดไวลวงหนา
	- $\overline{\phantom{a}}$ [เล่นซ้ำโฟลเดอร์ที่เลือก

## <span id="page-13-2"></span>ภาพสไลด์พร้อมเสียงเพลงประกอบ

หากไฟลภาพและเสียงมาจากดิสกหรืออุปกรณเก็บขอมูลแบบ USB เดียวกัน คุณสามารถสรางภาพสไลดพรอมเสียงเพลงประกอบได

- $\frac{1}{2}$  เลือกแทร็คเสียง แล้วกด OK<br> $\frac{2}{2}$  กด <del>ร</del>ว แล้วไปที่โฟลเดอร์การ
- $\frac{2}{3}$  กด ฺ นล้วไปที่โฟลเดอร์ภาพ<br> $\frac{3}{3}$  เลือกภาพ แล้วกด ► (เล่น) เพื่
- $\,3$   $\,$  เลือกภาพ แล้วกด ► (เล่น) เพื่อเริ่มภาพสไลด์<br>4 กด เพื่อหะเดภาพสไลด์
- $\frac{4}{5}$ กด แพื่อหยุดภาพสไลด์<br> $\frac{5}{5}$ กด แล็กครั้งเพื่อหยุดเล่งเ
	- กด อีกครั้งเพื่อหยุดเล่นเพลง

### หมายเหตุ

• [ตรวจสอบใหแนใจวาโฮมเธียเตอรของคุณรองรับรูปแบบภาพและเสียง](#page-19-1) (โปรดดูที่ 'รูป แบบไฟล' ในหนา [18\)](#page-19-1)

## <span id="page-14-2"></span><span id="page-14-0"></span>วิทยุ

ฟงวิทยุ FM ในโฮมเธียเตอร และบันทึกสถานีวิทยุถึง 40 สถานี

### หมายเหตุ

- ไมรองรับ AM และวิทยุดิจิตอล
- หากไมพบสัญญาณสเตอริโอ เครื่องจะแจงใหคุณติดตั้งสถานีวิทยุอีกครั้ง
- $1$  เชื่อมต่อเสาอากาศ FM กับ FM ANTENNA บนโฮมเรียเตอร์
	- เพื่อใหรับสัญญาณไดดีที่สุด ใหวางสายอากาศหางจาก ทีวีหรือแหลงที่มีรังสีอื่นๆ
- $2$  กด SOURCE ซ้ำๆ เพื่อสลับไปยังสถานีวิทยุ
	- » หากคุณติดตั้งสถานีวิทยุไวแลว ชองลาสุดที่คุณไดฟง จะเลนขึ้น
	- » หากคุณยังไมไดติดตั้งสถานีวิทยุ ขอความ AUTO INSTALL...PRESS PLAY จะปรากฏขึ้นบนหนาจอ กด (เลน) เพื่อติดตั้งสถานีวิทยุ
- $\, {\bf 3} \,$  ใช้รีโมทคอนโทรลเพื่อฟังหรือเปลี่ยนสถานีวิทย

#### ปุ่มเลน ปุ่ม การดำาเนินการ เลือกสถานีวิทยุที่ตั้งไวลวงหนา  $|4/|$ หรือ ปุ่มตัว อักษรและ ตัวเลข ซาย/ขวา: คนหาสถานีวิทยุ ปุ่มนาวิ ขึ้น/ลง: คนหาคลื่นความถี่วิทยุ เกต กดเพื่อหยุดการติดตั้งสถานีวิทยุ П กดคางเพื่อลบสถานีวิทยุที่ตั้งไวลวงหนา ₻  $\overline{\overline{\mathsf{OK}}}$  กำหนดเอง: 1) กดปุ่มเลื่อน (ขึ้น/ลง) เพื่อปรับความถี่วิทยุใหชัด ที่สุด;  $2)$  กด  $\Omega$ K $\cdot$ 3) กด **I∢** / ▶I เพื่อเลือกหมายเลขสถานีที่ตั้งไว้ล่วง หนา; 4) กด OK เพื่อจัดเก็บสถานีวิทยุ อัตโนมัติ: กด OK คาง 3 วินาทีเพื่อติดตั้งสถานีวิทยุอีกครั้ง SUBTITLE ทอกเกิลระหวางเสียงสเตอริโอและโมโน

## <span id="page-14-3"></span>ระยะหาคลื่น

ในบางประเทศ คุณสามารถสลับระยะหาคลื่น FM ระหวาง 50 kHz และ 100 kHz

- 1 กด SOURCE ซ้ำๆ เพื่อสลับไปยังสถานีวิทยุ<br>2 กด =
- $\frac{2}{3}$  กด
- 3 กด (เลน) คางไวเพื่อสลับระหวาง 50 kHz หรือ 100 kHz

## อุปกรณเสียงภายนอก

เชื่อมตออุปกรณเสียงภายนอกเพื่อเลนไฟลเสียง

### สิ่งที่คุณต้องมี

- อุปกรณเสียงภายนอกที่มีแจ็ค 3.5 มม.
- สายสัญญาณเสียงสเตอริโอ 3.5 มม.
- $1$ การใช้สายสัญญาณเสียงสเตอริโอ 3.5 มม. เชื่อมต่อกับอุ ปกรณเสียงภายนอกเขากับชองเสียบ AUDIO IN บนโฮม เธียเตอรของคุณ
- $2^-$ กด SOURCE ข้ำๆ จนกระทั่ง AUDIO IN ปรากฏขึ้นบน หนาจอ
- $\,3$   $\,$  โปรดใช้ปุ่มบนอปกรณ์เสียงภายนอกเพื่อเลือกและเล่น ไฟลเสียง

## <span id="page-14-1"></span>คาราโอเกะ

เลนแผนดิสกคาราโอเกะในโฮมเธียเตอรและรองคลอตามเสียงเพลง

### สิ่งที่คุณต้องมี

- ไมโครโฟนคาราโอเกะ
- แผนดิสกคาราโอเกะ

หมายเหตุ

• เพื่อปองกันไมใหเกิดเสียงดังเกินไปหรือเสียงที่ไมคาดคิด ใหปรับระดับเสียงไมโครโฟน ลงตสุดกอนเชื่อมตอไมโครโฟนกับโฮมเธียเตอร

## เลนเพลงคาราโอเกะ

- ขณะเล่นแผ่นดิสก์คาราโอเกะ กด  $\equiv$ » เมนูตัวเลือกจะปรากฏขึ้น
- $2$  กด ปุ่มนาวิเกต เพื่อเลือก [คาราโอเกะ] จากนั้นกด OK » เมนูตั้งคาคาราโอเกะจะแสดงขึ้น
- <span id="page-15-0"></span> $\,$ 3 กด ปุ่มนาวิเกต (ขึ้น/ลง) และ OK เพื่อเปลี่ยนการตั้งค่าต่อ ไปนี้:
	- [ไมโครโฟน]: เปดหรือปดไมโครโฟน
	- [ระดับเสียงไมโครโฟน]: ปรับระดับเสียงไมโครโฟน
	- [เสียงกอง]: ปรับระดับเสียงสะทอน
	- [คีย]: ปรับระดับเสียงสูงตใหเหมาะกับเสียงของคุณ
	- [Vocal support]: เลือกโหมดเสียง หรือเปดหรือปด เสียงรอง

## <span id="page-15-2"></span>เลือกเสียง

สวนนี้จะชวยคุณเลือกเสียงที่คุณตองการสำาหรับวิดีโอและเพลง

- $1$  กด  $\mu$
- $\,2\,$  กด ปุ่มนาวิเกต (ซ้าย/ขวา) เพื่อเข้าใช้ตัวเลือกเสียง

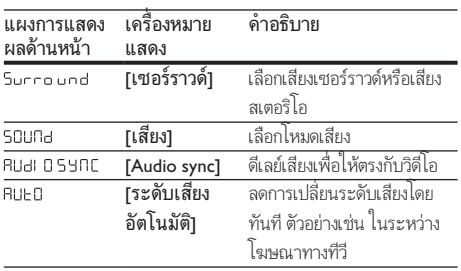

- $\frac{3}{4}$  เลือกตัวเลือกแล้วกด OK
- 4 กด เพื่อออก
	- หากคุณไมไดกดปุ่มภายในหนึ่งนาที ระบบจะออกจาก เมนูโดยอัตโนมัติ

## <span id="page-15-3"></span>โหมดเสียงเซอรราวด

้สัมผัสประสบการณ์เสียงที่ดื่มด่ำด้วยโหมดเสียงเซอร์ราวด์

- 1 กด <del>เ</del>ห
- $\frac{2}{3}$  เลือก [เซอร์ราวด์] แล้วกด OK<br> $\frac{3}{3}$  กด ปุงมววิเภต (ขึ้น/จง เพื่อเอื
- 3 กด ปุ่มนาวิเกต (ขึ้น/ลง) เพื่อเลือกการตั้งคา

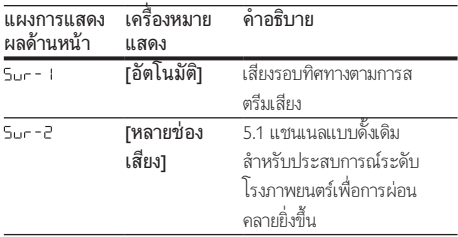

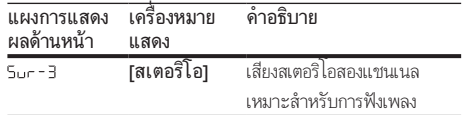

 $4$  กด OK เพื่อยืนยัน

### <span id="page-15-1"></span>โหมดเสียง

เลือกกำาหนดโหมดเสียงเพื่อใหเหมาะกับวิดีโอหรือเพลง

- $\,$  1  $\,$  ตรวจสอบให้แน่ใจว่าเปิดใช้งานการประมวลผลเสียงขั้นปลายที่ [ลำาโพงแลว](#page-17-1) (โปรดดูที่ 'การตั้งคาลำาโพง' ในหนา [16](#page-17-1))
- 2 กด **!!!**<br>3 เลือก
- 3 เลือก [เสียง] แลวกด OK
- 4 กด ปุ่มนาวิเกต (ขึ้น/ลง) เพื่อเลือกการตั้งคา

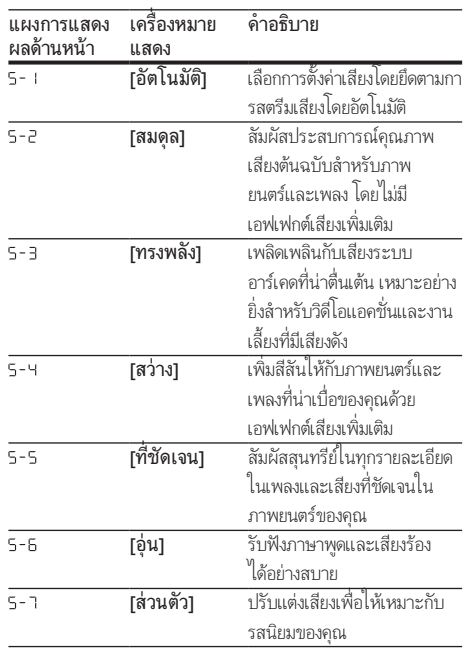

### $5$  กด OK เพื่อยืนยัน

### อีควอไลเซอร

เปลี่ยนการตั้งคาความถี่สูง (เสียงแหลม), ความถี่กลาง (กลาง) และ ความถี่ต่ำ (เบส) ของโฮมเธียเตอร์

 $1$  กด  $\mu$ 

- <span id="page-16-0"></span> $\,2\,$  เลือก [เสียง] > [ส่วนตัว] แล้วกด ปุ่มนาวิเกต (ขวา)<br> $\,3\,$  กด ปุ่มบาวิเกต (บบ/จ่าง) เพื่อเปลี่ยนดาวบกี่บอ ดาว
- 3 กด ปุ่มนาวิเกต (บน/ลาง) เพื่อเปลี่ยนความถี่เบส ความถี่กลาง หรือความถี่สูง
- $4$  กด OK เพื่อยืนยัน

### <span id="page-16-4"></span>ระดับเสียงอัตโนมัติ

เปดระดับเสียงอัตโนมัติเพื่อลดการเปลี่ยนระดับเสียงโดยทันที ตัวอยางเชน ในระหวางโฆษณาทางทีวี

- 
- 1 กด <del>แ</del><br>2 เลือก  $\rm{2}$  เลือก [ระดับเสียงอัตโนมัติ] แล้วกด OK<br> $\rm{3}$  กด ปุ่มนาวิเกต (ขึ้น/ลง) เพื่อเลือก [เปิด]
- $\bf{3}$  กด ปุ่มนาวิเกต (ขึ้น/ลง) เพื่อเลือก [เปิด] หรือ [ปิด]<br> $\bf{4}$  คลอ $\bf{6}$  เพื่อขึ้นขึ้น
- กด OK เพื่อยืนยัน

# <span id="page-16-3"></span>5 เปลี่ยนการตั้งคา

การตั้งคาโฮมเธียเตอรไดกำาหนดคาเพื่อประสิทธิภาพสูงสุดแลว หาก ไม่มีเหตุผลในการเปลี่ยนการตั้งค่า เราขอแนะนำให้คณใช้การตั้ง คาเริ่มตน

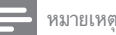

- คุณไมสามารถเปลี่ยนการตั้งคาที่เปนสีเทา
- $\epsilon$  หากต้องการกลับไปยังเมนก่อนหน้านี้ ให้กด  $\blacktriangleright$  ในการออกจากเมน ให้กด  $\blacktriangle$  (หน้า หลัก)

## <span id="page-16-2"></span>การตั้งคาภาษา

- $\frac{1}{2}$  กด <del>ค</del> (หน้าหลัก)<br> $\frac{2}{3}$  เลือก [ตั้งค่า] แล้ว
- $\frac{2}{3}$  เลือก [ตั้งค่า] แล้วกด OK<br> $\frac{3}{3}$  เลือก [ค่าโปรด] แล้วกด C
	- เลือก **[ค่าโปรด]** แล้วกด OK
	- 4 กด ปุ่มนาวิเกต และ OK เพื่อเลือกและปลี่ยน:
		- [ภาษาเมนู]: เลือกภาษาการแสดงผลสำาหรับเมนู
		- [เสียง]: เลือกภาษาเสียงพากยสำาหรับดิสก
		- [บทบรรยาย]: เลือกภาษาบทบรรยายสำาหรับดิสก
		- [เมนูดิสก]: เลือกภาษาเมนูสำาหรับดิสก

#### หมายเหตุ

- หากไมมีภาษาสำาหรับแผนดิสกที่ตองการ ใหเลือก [อื่นๆ] จากรายการ [และปอนรหัส](#page-25-1)
- [ภาษา 4 หลักซึ่งพบไดจากสวนทายของคมือน](#page-25-1)ี้ (โปรดดูที่ 'รหัสภาษา' ในหนา [24](#page-25-1)) • หากคุณเลือกภาษาที่ไม่มีบนดิสก์ โฮมเรียเตอร์จะใช้ภาษาที่เป็นค่าเริ่มต้นของดิสก์

## <span id="page-16-1"></span>การตั้งคาภาพและวิดีโอ

- $1$  กด $\bigstar$  (หน้าหลัก)
- $\frac{2}{3}$  เลือก [ตั้งค่า] แล้วกด OK<br> $\frac{3}{3}$  เลือก เวิดีโอ1 แล้วกด OK
	- เลือก **เวิดีโอ1** แล้วกด OK
	- 4 กด ปุ่มนาวิเกต และ OK เพื่อเลือกและปลี่ยน:
		- [จอ TV]: เลือกอัตราการจัดมุมมองของการเลนภาพที่ พอดีกับหน้าจอทีวี
		- [วิดีโอ HDMI]: เลือกความละเอียดของสัญญาณวิดีโอ ที่เอาต์พุตจาก HDMI OUT (ARC) บนโฮมเธียเตอร์ ตรวจสอบใหแนใจวาทีวีของคุณรองรับความละเอียดที่ เลือก เพื่อเพลิดเพลินไปกับความละเอียดที่เลือก
- <span id="page-17-0"></span>• [HDMI Deep Color]: สรรสรางโลกแหงธรรมชาติขึ้น มาใหมบนหนาจอทีวีของคุณโดยการแสดงภาพที่มีสีสัน สดใสโดยใชสีพันลานสี โฮมเธียเตอรของคุณจะตองเชื่อม ตอกับ Deep Color ที่เปดใชงานทีวีผานสาย HDMI
- [การตั้งคารูปภาพ]: เลือกการตั้งคาสีที่กำาหนดไวลวง หนาสำาหรับการแสดงวิดีโอ

#### หมายเหตุ

• หากคุณเปลี่ยนการตั้งคา ตรวจดูใหแนใจวาทีวีรองรับการตั้งคาใหม

## <span id="page-17-4"></span>การตั้งคาเสียง

ี่ 1 กด <del>ค</del> (หน้าหลัก)<br>2 เลือก เติ้งด่าบแล้ว

- $\frac{2}{3}$  เลือก [ตั้งค่า] แล้วกด OK<br> $\frac{3}{3}$  เลือก [เสียง] แล้วกด OK
	- เลือก **[เสียง]** แล้วกด OK
	- 4 กด ปุ่มนาวิเกต และ OK เพื่อเลือกและปลี่ยน:
		- [โหมดกลางคืน]: สำาหรับการฟงอยางเงียบๆ ใหลด ระดับเสียงทรงพลังบนโฮมเธียเตอร คุณสามารถใชโหมด กลางคืนไดเฉพาะใน DVD และดิสก Blu-ray ที่มีซา วนแทร็ค Dolby Digital, Dolby Digital Plus, และ Dolby True HD
		- [เสียง HDMI]: ตั้งคาเอาตพุตเสียง HDMI สำาหรับทีวี ของคุณ
		- [Audio sync]: ซิงโครไนซเสียงกับวิดีโอ
		- [ตั้งคาลำาโพง]: ตั้งคาลำาโพงโดยอัตโนมัติเพื่อ ประสบการณเสียงรอบทิศทางที่ดีที่สุด
		- [การตั้งคาเสียงดีฟอลต]: เรียกคืนการตั้งคาอีควอไลเซ อรสำาหรับโหมดเสียงทั้งหมดกลับเปนคาเริ่มตน

## <span id="page-17-5"></span>การควบคุมโดยผปกครอง

- **1** กด <del>ค</del> (หน้าหลัก)<br>**2 เลือก [ตั้งค่า] แล้**ว
- $\rm{2}$  เลือก [ตั้งค่า] แล้วกด OK<br> $\rm{3}$  เลือก [ค่าโปรด] แล้วกด C
- เลือก [ค่าโปรด] แล้วกด OK
- 4 กด ปุ่มนาวิเกต และ OK เพื่อเลือกและปลี่ยน:
	- [เปลี่ยนรหัสผาน] ตั้งคาหรือเปลี่ยนแปลงรหัสผานเพื่อ เขาใชการควบคุมการใชงาน หากคุณไมมีรหัสผาน หรือ อาจลืมรหัสผ่านไปแล้ว ให้ป้อน 0000
	- [ผปกครองควบคุม]: จำากัดการเขาใชงานดิสกที่ไมเขา รหัสการจัดอันดับอาย ในการเล่นดิสก์ทั้งหมดที่ไม่ต้อง คำานึงถึงการจัดอันดับ ใหเลือก 8 หรือ [ปด]

## <span id="page-17-2"></span>การตั้งคาหนาจอ

- ี่ 1 กด <del>ค</del> (หน้าหลัก)<br>2 เลือก เติ้งด่าบแล้ว
- $\frac{2}{3}$  เลือก [ตั้งค่า] แล้วกด OK<br> $\frac{3}{3}$  เลือก [ค่าโปรด] แล้วกด C
	- เลือก **[ค่าโปรด]** แล้วกด OK
	- 4 กด ปุ่มนาวิเกต และ OK เพื่อเลือกและปลี่ยน:
		- [การยายบทบรรยายอัตโนมัติ]: เปดหรือปดใชงานการ ปรับตำาแหนงคำาบรรยายอัตโนมัติบนทีวีที่รองรับ คุณสมบัตินี้
		- [แผงจอแสดงผล]: ตั้งคาความสวางจอแสดงผลแผงดาน หนาของโฮมเธียเตอร
		- [VCD PBC]: เปดหรือปดใชงานการเลื่อนดูเมนูเนื้อหาดิ สก์ VCD และ SVCD โดยใช้คณสมบัติควบคมการเล่น

## <span id="page-17-3"></span>การตั้งคาการประหยัดพลังงาน

- $\frac{1}{2}$  กด <del>ค</del> (หน้าหลัก)<br>2 เลือก [ตั้งค่า] แล้ว
- $\,2$   $\,$  เลือก [ตั้งค่า] แล้วกด OK $\,3$   $\,$  เลือก [ค่าโปรด] แล้วกด C
- เลือก [ค่าโปรด] แล้วกด OK
	- 4 กด ปุ่มนาวิเกต และ OK เพื่อเลือกและปลี่ยน:
		- [ภาพพักหนาจอ]: สวิตชโฮมเธียเตอรไปยังโหมดภาพ -<br>พักหน้าจอหลังจากไม่มีการใช้งาน 10 นาที
		- [สแตนดบายอัตโนมัติ]: สวิตชโฮมเธียเตอรไปยังโหมด สแตนด์บายหลังจากไม่มีการใช้งาน 18 นาที ตัวจับเวลา นี้จะทำางานเมื่อการเลนดิสกหรือ USB ถูกหยุดชั่วคราว หรือหยุดเลนเทานั้น
		- [ระบบตั้งเวลาปด]: ตั้งคาระยะเวลาระบบตั้งเวลาปด เพื่อสวิตชโฮมเธียเตอรเขาสสแตนดบายหลังจากชวงเวลา ที่กำาหนด

## <span id="page-17-1"></span>การตั้งคาลำาโพง

- $\frac{1}{2}$  กด <del>ค</del> (หน้าหลัก)<br> $\frac{2}{3}$  เลือก [ตั้งค่า] แล้ว
- $\,2$   $\,$  เลือก [ตั้งค่า] แล้วกด OK $\,3$   $\,$  เลือก [ขั้นสง] แล้วกด OK
- $\,$ 3  $\,$  เลือก [ขั้นสูง] แล้วกด OK<br>4  $\,$  20 ม<sup>ีโมมคลิเคต แคะ OK เ</sub></sup>
	- 4 กด ปุ่มนาวิเกต และ OK เพื่อเลือกและปลี่ยน:
		- [ระบบเสียงคุณภาพเยี่ยม]: เลือก [เปด] เพื่อ เปดใชงานการประมวลผลเสียงขั้นปลายที่ลำาโพง และ เปดใชงานการตั้งคาคาราโอเกะ (หากผลิตภัณฑของ คุณรองรับคาราโอเกะ) ในการเลนเสียงเดิมของแผนดิ สก์ เลือก **เปิด1**

### <span id="page-18-0"></span>เคล็ดลับ

• [เปดใชงานการประมวลผลเสียงขั้นปลายกอนที่คุณจะเลือกโหมดเสียงที่กำาหนดไวลวง](#page-15-1) [หนา](#page-15-1) (โปรดดูที่ 'โหมดเสียง' ในหนา [14](#page-15-1))

## <span id="page-18-1"></span>เรียกคืนการตั้งคาเริ่มตน

- **1** กด <del>ค</del> (หน้าหลัก)<br>2 เอือก เติ้งต่าบแอ้ว
- $\frac{2}{3}$  เลือก [ตั้งค่า] แล้วกด OK<br> $\frac{2}{3}$  เลือก เข้ับสงบ > ผรียกลืบ
- 3 เลือก [ขั้นสูง] > [เรียกคืนการตั้งคาดีฟอลต] จากนั้น กด OK
- $\,4\,$  เลือก [OK] แล้วกด OK เพื่อยืนยัน
	- » โฮมเธียเตอรของคุณจะรีเซ็ตไปยังการตั้งคาเริ่มตน ยกเวนในการตั้งคาบางคา เชน การควบคุมโดยผปกครอง และรหัสการลงทะเบียน DivX VOD

## <span id="page-18-2"></span>6 อัพเดตฯเอฟต์แวร์

Philips พยายามพัฒนาผลิตภัณฑอยางตอเนื่อง โปรดอัพเดตโฮม เธียเตอรของคุณดวยซอฟตแวรลาสุดเพื่อรับคุณสมบัติที่ดีที่สุดและ การสนับสนุน

เปรียบเทียบเวอรชันซอฟตแวรปจจุบันของคุณกับเวอรํชันลาสุด ู้ที่ www.philips.com/support หากเวอร์ชันปัจจุบันต่ำกว่าเวอร์ชัน ล่าสุดที่มีในเว็บไซต์ฝ่ายสนับสนุนของ Philips ให้อัพเกรดโฮม เธียเตอรของคุณดวยซอฟตแวรลาสุด

- ขอควรระวัง
- อยาติดตั้งซอฟตแวรที่มีเวอรชันตกวาเวอรชันปจจุบันที่ติดตั้งในผลิตภัณฑของคุณ Philips จะไมรับผิดตอปญหาที่เกิดจากการดาวนเกรดซอฟตแวร

## <span id="page-18-3"></span>ตรวจสอบเวอร์ชันซอฟต์แวร์

ตรวจสอบเวอรชันของซอฟตแวรปจจุบันที่ติดตั้งบนโฮมเธียเตอรของ คุณ

ี่ 1 กด $\bigstar$  (หน้าหลัก)<br>2 เลือก เติ้งค่า1 แล้ว  $\frac{2}{3}$  เลือก [ตั้งค่า] แล้วกด OK<br> $\frac{2}{3}$  เลือก เข้ับสงบุ > เข้อบอเ

- 3 เลือก [ขั้นสูง] > [ขอมูลเวอรชัน].
	- » เวอรชันซอฟตแวรจะปรากฏขึ้น

## ้อัพเดตฑอฟต์แวร์ผ่าน USB

### สิ่งที่คณต้องมี

- แฟลชไดรฟ USB ซึ่งเปนรูปแบบ FAT หรือ NTFS ที่มีหนวย ความจำาอยางนอย 256MB หามใช USB ฮารดไดรฟ
- เครื่องคอมพิวเตอรที่เชื่อมตออินเทอรเน็ตได
- ยูทิลิตีการจัดเก็บที่รองรับรูปแบบไฟล ZIP

## ขั้นที่ 1: ดาวน์โหลดซอฟต์แวร์ล่าสุด

- 1 เชื่อมตอ USB แฟลชไดรฟกับคอมพิวเตอรของคุณ
- $\frac{2}{3}$  ในเว็บเบราเซอร์ของคุณ ให้ไปที่ www.philips.com/support<br> $\frac{3}{3}$  ต่อรังป่อยู่ก่องกับสามของ Philips ให้ด้านวยอิตถัดเชียอง
	- ที่เว็บไซต์ฝ่ายสนับสนนของ Philips ให้ค้นหาผลิตภัณฑ์ของ คุณ และไปที่ ซอฟตแวรและไดรเวอร
		- » อัปเดตซอฟตแวรจะอยในรูปแบบของไฟล zip
- <span id="page-19-0"></span> $\frac{4}{5}$  บันทึกไฟล์ zip ในไดเร็กทอรีรากของ USB แฟลชไดรฟ์<br> $5$  ใช้ยชิลิตีการลัดเก็บเพื่อแยกไฟล์การลับเดตชอฟต์แวร์ใบ
- 5 ใชยูทิลิตีการจัดเก็บเพื่อแยกไฟลการอัปเดตซอฟตแวรในได เรคทอรีราก
	- $\rightarrow$   $\mathbb{V}$ ฟล์จะถูกแยกไว้ในโฟลเดอร์ UPG ใน USB แฟลช ไดรฟของคุณ

 $\mathbf 6$  กอด USB แฟลชไดรฟ์ออกจากคอมพิวเตอร์

## ขั้นที่ 2 อัพเดตฯเอฟต์แวร์

### ขอควรระวัง

• หามปดโฮมเธียเตอรหรือถอด USB แฟลชไดรฟในระหวางการอัพเดต

- **1** เชื่อมต่อ USB แฟลชไดรฟ์ที่มีไฟล์ที่ดาวน์โหลดมาเข้ากับโฮม เธียเตอร
	- ตรวจสอบให้แน่ใจว่าปิดช่องใส่แผ่นดิสก์แล้ว และไม่มีดิ สกอยในนั้น
- 
- $\frac{2}{3}$  กด <del>ค</del> (หน้าหลัก)<br> $\frac{2}{3}$  เลือก [ตั้งค่า] แล้ว<br>4 เลือก [ขั้นสง] > [ 3 เลือก [ตั้งคา] แลวกด OK
- $\frac{4}{5}$  เลือก [ขั้นสูง] > [อัพเดตซอฟต์แวร์] > [USB]<br> $5$  ชำตาบดำแบะบำบบหน้าจอเพื่อยืบยับการอัพเดต
	- 5 ทำาตามคำาแนะนำาบนหนาจอเพื่อยืนยันการอัพเดต
		- » กระบวนการอัพเดตจะใชเวลาประมาณ 5 นาที

## <span id="page-19-4"></span>7 ขอมูลจำาเพาะ ผลิตภัณฑ

#### หมายเหตุ

• ข้อมูลจำเพาะและการออกแบบสามารถเปลี่ยนแปลงได้โดยไม่แจ้งให้ทราบล่วงหน้า

### <span id="page-19-3"></span>รหัสโซน

ปายระบุขอมูลผลิตภัณฑที่อยดานหลังหรือดานลางของเครื่องโฮม เธียเตอรจะแสดงวารองรับโซนใดบาง

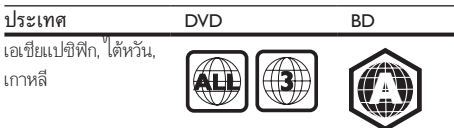

## <span id="page-19-2"></span>รูปแบบสื่อ

• AVCHD, BD, BD-R/ BD-RE, BD-Video, DVD-Video, DVD+R/+RW, DVD-R/-RW, DVD+R/-R DL, CD-R/ CD-RW, Audio CD, Video CD/SVCD, ไฟลภาพ, สื่อ MP3, สื่อ WMA, สื่อ DivX Plus HD, อปกรณ์เก็บข้อมูล USB

## <span id="page-19-1"></span>รูปแบบไฟล

- เสียง:
	- .aac, .m4a, .mp4, .ape, .mka, .mp3, .wma, .dsf, .dff, .wav, .flac, .ogg
- วิดีโอ:
	- .avi, .divx, .mp4, .m4v, .ts, .mov, .mkv, .mk3d, .mts, .m2ts, .mpg, .mpeg, .3gp, .3g2
- ภาพ: .gif, .png, .bmp, .jpg, .jpeg, .jpe, .jif, .jfif, .jfi

### <span id="page-19-5"></span>รูปแบบเสียง

โฮมเธียเตอรของคุณรองรับไฟลเสียงตอไปนี้

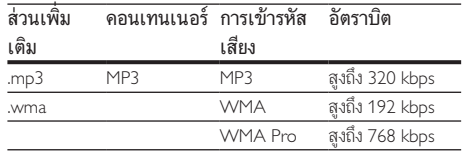

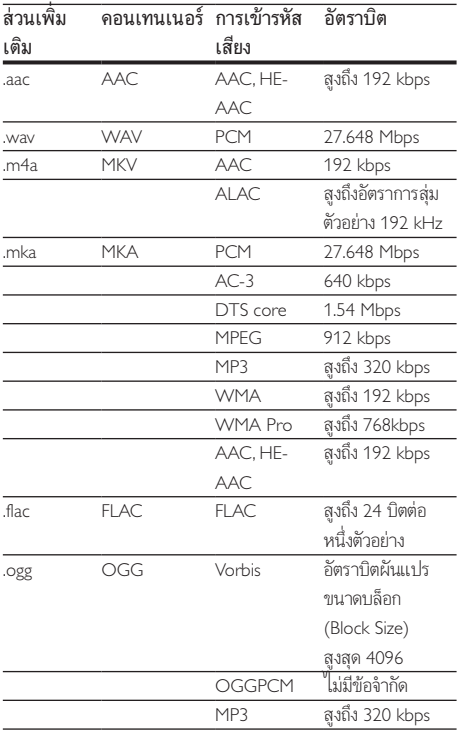

### รูปแบบภาพ

หากคุณมีทีวีความละเอียดสูง โฮมเธียเตอรของคุณจะใหคุณสามา รถเลนไฟลวิดีโอที่มี:

- ความละเอียด: 1920 x 1080 พิกเซลที่
- อัตราเฟรม: 6 ~ 30 เฟรมตอวินาที

### ไฟล .avi ในรูปแบบ AVI (หรือไฟล .ts ในรูปแบบ TS)

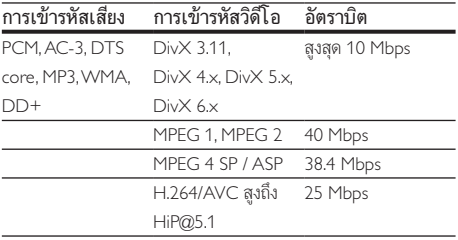

### ไฟล .divx ใน AVI container

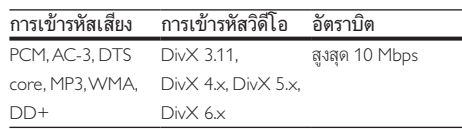

### ไฟล .mp4 หรือ .m4v ใน MP4 container

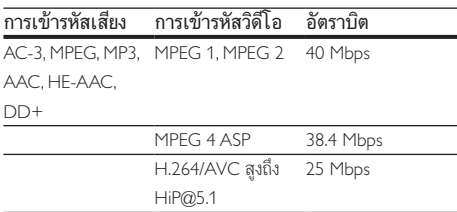

### ไฟล .mov ในรูปแบบ MOV

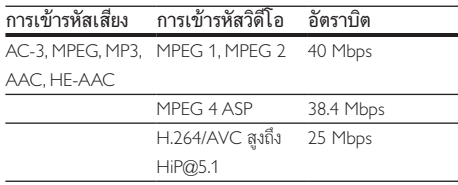

### ไฟล .mkv ใน MKV container

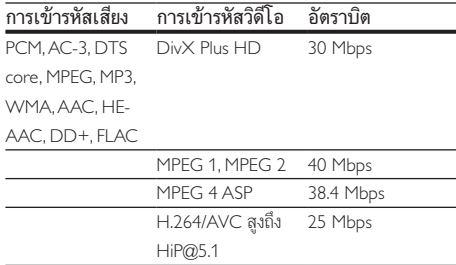

### ไฟล .m2ts ในรูปแบบ MKV

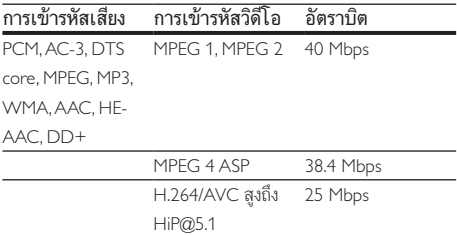

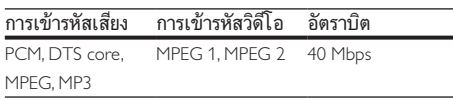

### ไฟล .3gp ในรูปแบบ 3GP

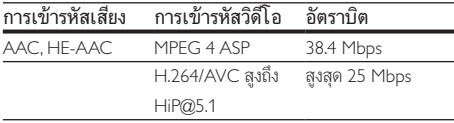

### <span id="page-21-1"></span>เครื่องขยายเสียง

- กำาลังเอาตพุตทั้งหมด: 300W RMS (10% THD)
- การตอบสนองตอความถี่: 20 Hz-20 kHz / ±3 dB
- อัตราเสียงต่อสัญญาณ:  $> 65$  dB (CCIR) / (A-ถ่วงน้ำหนัก)
- ความไวของอินพุต:
	- AUX: 2 V
	- AUDIO IN: 1 V

### <span id="page-21-0"></span>วิดีโอ

เอาต์พต HDMI: 480i/576i, 480p/576p, 720p, 1080i, 1080p, 1080p24

### เสียง

- อินพุตเสียงแบบดิจิตอล S/PDIF:
	- โคแอกเชียล: IEC 60958-3
	- ออปติคัล: TOSLINK
- ความถี่การสมตัวอยาง:
	- MP3: 32 kHz, 44.1 kHz, 48 kHz
	- WMA: 44.1 kHz, 48 kHz
- อัตราบิตคงที่:
	- MP3: 32 kbps 320 kbps
	- WMA: 48 kbps 192 kbps

### วิทย

- •ห่างหาคลื่น<sup>:</sup>
	- ยุโรป/รัสเซีย/จีน: FM 87.5-108 MHz (50 kHz)
	- เอเชียแปซิฟก/ละตินอเมริกา: FM 87.5-108 MHz (50/100 kHz)
- อัตราเสียงตอสัญญาณ: FM 50 dB
- การตอบสนองตอความถี่: FM 180 Hz-12.5 kHz / ±3 dB

#### **USB**

- ความสามารถในการใชรวมกันได: USB ความเร็วสูง (2.0)
- รองรับกลม: กลมอุปกรณเก็บขอมูล USB (MSC)
- ระบบไฟล: FAT16, FAT32, NTFS
- พอร์ต USB: 5V <del>- -</del> 1A

### ตัวเครื่อง

- แหลงจายไฟ: 110-240 V~, 50-60 Hz
- การใชพลังงาน: 60 W
- การใชพลังงานขณะสแตนดบาย: ≤ 0.5 W
- ขนาด (กว้าง  $\times$  สูง  $\times$  ลึก): 340  $\times$  55  $\times$  279 มม.
- นหนัก: 1.87 กก.
- อุณหภูมิและความชื้นในการทำางาน: 0°C ถึง 45°C, ความชื้น 5% ถึง 90% สำาหรับทุกสภาพอากาศ
- อุณหภูมิและความชื้นในการจัดเก็บ: -40 °C ถึง 70 °C, 5% ถึง 95%

### ลำาโพง

#### ลำาโพงตัวกลาง:

- กำาลังเอาตพุต: 50 W RMS (30% THD)
- ความตานทานของลำาโพง: 3 โอหม
- ไดรเวอรลำาโพง: 1 x 63.5 มม. (2.5") Full range
- ขนาด (กว้าง  $\times$  สูง  $\times$  ลึก): 85  $\times$  88  $\times$  83 มม.
- นหนัก: 0.26 กก.
- ความยาวสายเคเบิล: 1.2 ม.

#### ลำโพงหบ้า/หลัง·

- กำลังเอาต์พุต: 4  $\times$  50 W RMS (30% THD)
- ความตานทานของลำาโพง: 3 โอหม
- ไดรเวอรลำาโพง: 1 x 63.5 มม. (2.5") Full range
- ขนาด (กว้าง  $\times$  สง  $\times$  ลึก): 85  $\times$  88  $\times$  83 มม.
- นหนัก: 0.25 กก./ชิ้น
- ความยาวสายเคเบิล: 2.2 ม. (ดานหนา); 7.2 ม. (ดานหลัง)

### ซับวูฟเฟอร

- กำาลังเอาตพุต: 50 W RMS (30% THD)
- ตัวขับเสียง: วูฟเฟอร 133 มม. (5.25")
- ความตานทาน: 8 โอหม
- ขนาด (กว้าง  $\times$  สูง  $\times$  ลึก): 160  $\times$  265  $\times$  265 มม.
- นหนัก: 2.5 กก.
- ความยาวสายเคเบิล: 2.3 ม.

### <span id="page-22-2"></span><span id="page-22-0"></span>แบตเตอรี่รีโมทคอนโทรล

• 2 x AAA-R03-1.5 V

### เลเซอร

- ชนิดเลเซอร (ไดโอด): InGaN/AIGaN (BD), AIGaInP (DVD/CD)
- ความยาวคลื่น: 405 +7 nm/-7 nm (BD), 655 +10 nm/-10 nm (DVD), 790 +10 nm/-20 nm (CD)
- พลังขับเสียง (ระดับ สูงสุด): 20 mW (BD), 6 mW (DVD), 7 mW (CD)

## 8 วิธีแกไขปญหา

### คำาเตือน

• อันตรายจากไฟฟาช็อต หามถอดฝาครอบตัวเครื่องออกโดยเด็ดขาด

เพื่อรักนาการรับประกับให้ขียลใช้ได้ ห้ามต่อบแซมผลิตภัณฑ์ด้าย ตัวคุณเอง

หากคุณประสบปญหาในการใชผลิตภัณฑนี้ ใหตรวจสอบประเด็น ตอไปนี้กอนที่คุณจะสงยื่นคำารองขอรับบริการ หากคุณยังคงประ สบปญหา สามารถรับการสนับสนุนไดที่ www.philips.com/support

## ตัวเครื่อง

#### ปุ่มบนโฮมเธียเตอรไมทำางาน

- ถอดปลั๊กโฮมเธียเตอรออกจากเตารับ แลวเสียบปลั๊กอีกครั้ง
- ตรวจสอบใหแนใจวาพื้นผิวของปุ่มสัมผัสไมไดสัมผัสกับวัสดุที่ ้นำไฟฟ้าได้ เช่น หยดน้ำ โลหะ อื่นๆ

### <span id="page-22-1"></span>ภาพ

#### ไมมีภาพ

• ตรวจดูใหแนใจวาไดสวิตชทีวีไปยังแหลงที่ถูกตองสำาหรับโฮม เธียเตอร

### ไมมีภาพบนทีวีเมื่อเชื่อมตอผานทาง HDMI

- ตรวจดูใหแนใจวาคุณใชสายเคเบิล High Speed HDMI เพื่อ เชื่อมตอโฮมเธียเตอรกับทีวี สายเคเบิล HDMI มาตรฐานบา งอย่างไม่แสดงภาพ, วิดีโอ 3D หรือ Deep Color ได้อย่าง ถูกต้อง
- ตรวจสอบวาสาย HDMI ไมขัดของ หากสายขัดของ ใหเปลี่ยน สายใหม
- กด (หนาหลัก) แลวปอน 731 บนรีโมทคอนโทรลเพื่อเรียก คืนคาความละเอียดภาพเริ่มตน
- เปลี่ยนการตั้งค่าวิดีโอ HDMI หรือรอการกู้คืนอัตโนมัติ [ประมาณ 10 วินาท](#page-16-1)ี (โปรดดูที่ 'การตั้งคาภาพและวิดีโอ' ใน หนา [15](#page-16-1))

### ดิสกไมเลนวิดีโอความละเอียดสูง

- ตรวจสอบใหแนใจวาดิสกมีวิดีโอความละเอียดสูง
- ตรวจสอบใหแนใจวาดิสกมีวิดีโอความละเอียดสูง
- ใชสายเคเบิล HDMI เชื่อมตอกับทีวี

### <span id="page-23-0"></span>เสียง

### ไมมีเสียงออกจากลำาโพงโฮมเธียเตอร

- เชื่อมตอสายสัญญาณเสียงจากโฮมเธียเตอรกับทีวีหรืออุปก รณอื่น อยางไรก็ตาม คุณไมจำาเปนตองแยกการเชื่อมตอเสียง เมื่อโฮมเธียเตอรและทีวีถูกเชื่อมตอดวยการเชื่อมตอ HDMI ARC
- [ตั้งคาเสียงสำาหรับอุปกรณที่เชื่อมตอ](#page-10-1) (โปรดดูที่ 'การตั้งคาเสียง' ในหนา [9](#page-10-1))
- [รีเซ็ตโฮมเธียเตอรกลับเปนการตั้งคาจากโรงงาน](#page-18-1) (โปรดดูที่ 'เรียกคืนการตั้งค่าเริ่มต้น' ในหน้า [17\)](#page-18-1) แล้วปิดและเปิดเครื่อง อีกครั้ง
- ในโฮมเธียเตอร์ กด SOURCE ซ้ำๆ เพื่อเลือกอินพุตเสียงที่ ถูกต้อง

### เสียงผิดเพี้ยบหรือมีเสียงก้อง

• หากคุณเลนเสียงจากทีวีผานโฮมเธียเตอร ตรวจดูใหแนใจวาที วีปดเสียงอย

### วิดีโอและเสียงไม่ได้รับการซิงโดรไนซ์

- 1) กด
	- 2) กด ปุ่มนาวิเกต (ซาย/ขวา) เพื่อเลือก [Audio sync] แลวกด OK
	- 3) กด ปุ่มนาวิเกต (ขึ้น/ลง) เพื่อซิงโครไนซเสียงกับวิดีโอ

### <span id="page-23-1"></span>เลน

### เลนแผนดิสกไมได

- ใหทำาความสะอาดแผนดิสก
- [ตรวจดูใหแนใจวาโฮมเธียเตอรรองรับประเภทของแผนดิสก](#page-19-2) (โปรดดูที่ 'รูปแบบสื่อ' ในหนา [18\)](#page-19-2)
- [ตรวจดูใหแนใจวาโฮมเธียเตอรรองรับรหัสโซนของแผนดิสก](#page-19-3) (โปรดดูที่ 'รหัสโซน' ในหนา [18](#page-19-3))
- หากแผนดิสกเปน DVD±RW หรือ DVD±R ตรวจดูวาดิ สกไดดำาเนินการจนขั้นตอนสุดทายแลว

### ไมสามารถเลนไฟล DivX

- ตรวจดูวาไฟล DivX ถูกเขารหัสตาม 'โปรไฟลโฮมเธียเตอร' ที่ มีตัวเขารหัส DivX
- ตรวจสอบใหแนใจวาไฟล DivX นั้นสมบูรณ

### DivX ปรากฏขึ้นไม่ถูกต้อง

- [ตรวจดูวาชื่อไฟลคำาบรรยายเหมือนชื่อไฟลภาพยนตร](#page-12-1) (โปรดดู ที่ 'คำาบรรยาย' ในหนา [11\)](#page-12-1)
- เลือกชุดตัวอักษรที่ถูกตอง:
	- 1) กด
	- 2) เลือก [ชุดตัวอักษร]
	- 3) เลือกชุดตัวอักษรที่รองรับ
	- 4) กด OK

### ้ ไม่สามารถอ่านเนื้อหาของอปกรณ์เก็บข้อมล USB

- ตรวจดูวารูปแบบของอุปกรณเก็บขอมูลแบบ USB เปนรูปแบบ ที่สามารถใช้ร่วมกับโฮมเธียเตอร์ได้
- ตรวจสอบวาโฮมเธียเตอรรองรับระบบไฟลบนอุปกรณเก็บ ข้อมล USB

### สัญลักษณ 'ไมมีรายการ' หรือ 'x' จะปรากฏบนทีวี

• ไมสามารถทำางานได

### EasyLinkใชงานไมได

- [ตรวจดูใหแนใจวาโฮมเธียเตอรเชื่อมตอกับทีวี EasyLink ของ](#page-9-1)  Philips และตัวเลือก EasyLink เปิดอยู่ (โปรดดูที่ 'ตั้งค่า EasyLink (ควบคุม HDMI-CEC)' ในหนา [8](#page-9-1))
- สำาหรับทีวีจากผผลิตรายอื่น HDMI CEC จะเรียกแตกตางกัน ไป ตรวจสอบคมือผใชทีวีเกี่ยวกับการเปดใชงาน

### เมื่อคุณเปดโฮมเธียเตอร ทีวีจะเปดการทำางานโดยอัตโนมัติ

• เรื่องนี้ถือเปนเรื่องปกติคุณใช Philips EasyLink (HDMI-CEC) ในการทำาใหโฮมเธียเตอรทำางานอยางเปนอิสระ ใหปด EasyLink

## <span id="page-24-0"></span>9 คำาประกาศ

สวนนี้ประกอบดวยประกาศเกี่ยวกับกฎหมายและเครื่องหมายการคา

## ลิขสิทธิ์

#### Be responsible Respect copyrights

อุปกรณนี้มีเทคโนโลยีปองกันการคัดลอกซึ่งไดรับการคมครองโดย ลิขสิทธิ์ ของสหรัฐอเมริกาและสิทธิ์ในทรัพยสินทางปญญาอื่นๆ ของ Rovi Corporation หามทำาวิศวกรรมยอนกลับและถอดแยกประกอบ This product incorporates proprietary technology under license from Verance Corporation and is protected by U.S. Patent 7,369,677 and other U.S. and worldwide patents issued and pending as well as copyright and trade secret protection for certain aspects of such technology. Cinavia is a trademark of Verance Corporation. Copyright 2004-2013 Verance Corporation. All rights reserved by Verance. Reverse engineering or disassembly is prohibited.

#### Cinavia notice

This product uses Cinavia technology to limit the use of unauthorized copies of some commercially-produced film and videos and their soundtracks. When a prohibited use of an unauthorized copy is detected, a message will be displayed and playback or copying will be interrupted. More information about Cinavia technology is provided at the Cinavia Online Consumer Information Center at http://www.cinavia.com. To request additional information about Cinavia by mail, send a postcard with your mailing address to: Cinavia Consumer Information Center, P.O. Box 86851, San Diego, CA, 92138, USA.

## ซอฟต์แวร์โอเพนซอร์ส

Philips Electronics Singapore จะสงมอบสำาเนาซอรสโคดทั้งหมด ของชุดซอฟตแวรโอเพนซอสที่มีลิขสิทธิ์ที่ใชในผลิตภัณฑนี้ตา มการรองขอ เมื่อขอเสนอนี้ไดรับการรองขอตามใบอนุญาตที่ เกี่ยวของ ขอเสนอนี้มีผลเปนเวลาสามปหลังจากการซื้อผลิตภัณฑตาม ข้อมูลที่ปรากฏในใบเสร็จรับเงิน ในการขอรับซอร์สโค้ด โปรดส่ง คำาขอของคุณเปนภาษาอังกฤษพรอมระบุขอมูลผลิตภัณฑไปที่ open.source@philips.com หากคุณไม่ต้องการใช้อีเมล์หรือหาก คุณไมไดรับการยืนยันการไดรับคำาขอภายใน 2 สัปดาหหลังจากกา รสงคำาขอไปยังอีเมลแอดเดรสนี้ โปรดสงจดหมายเปนภาษาอังกฤษถึง "Open Source Team, Philips Intellectual Property & Standards, P.O. Box 220, 5600 AE Eindhoven, The Netherlands" หากคุณ ไมไดรับการยืนยันจดหมายในเวลาที่เหมาะสม โปรดสงอีเมลไปยัง อีเมล์แอดเดรสด้านบน ข้อความการอนุญาตและการรับทราบเพื่อ เปดซอฟตแวรโอเพนซอรสที่ใชในผลิตภัณฑนี้ถูกรวมไวในเอกสาร ที่แยกตางหาก

## <span id="page-25-1"></span><span id="page-25-0"></span>10 รหัสภาษา

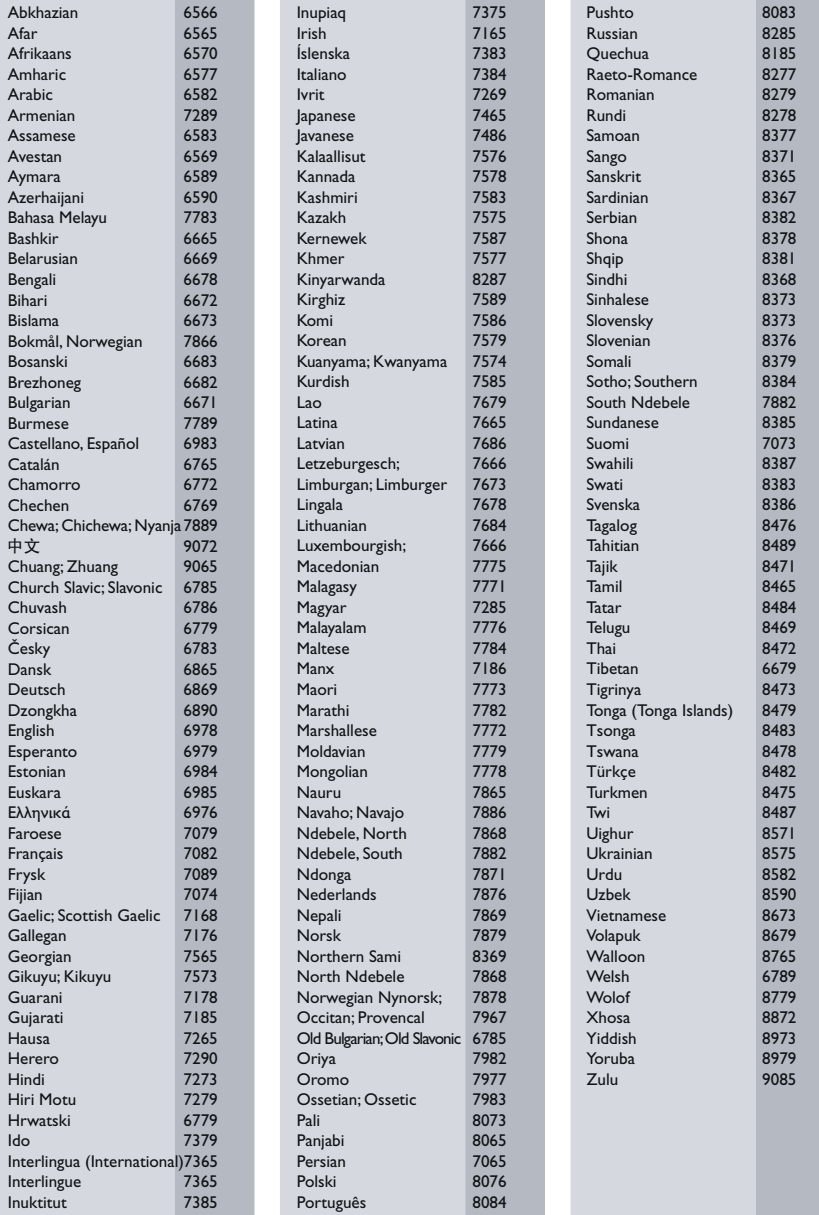

## <span id="page-26-0"></span>11 ดัชนี

### B

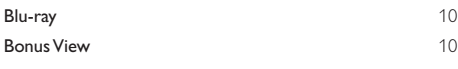

### D

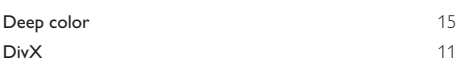

### E

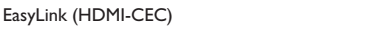

### H

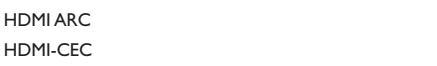

### K

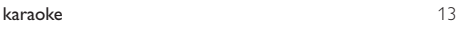

### O

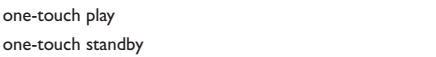

### P

PBC (ควบคุมการเลน) [16](#page-17-2)

## $\overline{a}$

R<br>radio radio [13](#page-14-2)

V<br>vcd  $VCD$  [16](#page-17-2)

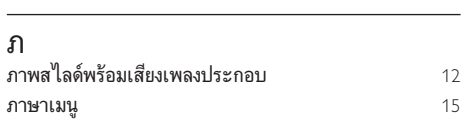

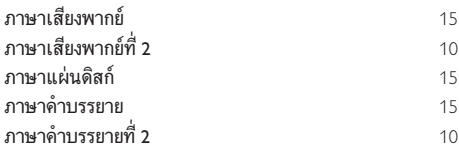

### ต

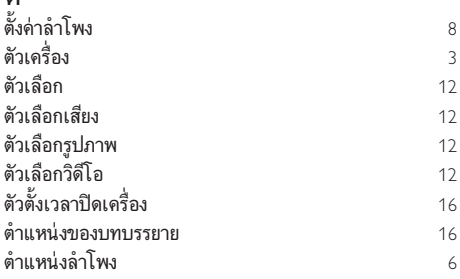

### ก

[8](#page-9-1)

[6](#page-7-1)

[8](#page-9-1)

[8](#page-9-2)

[8](#page-9-2)

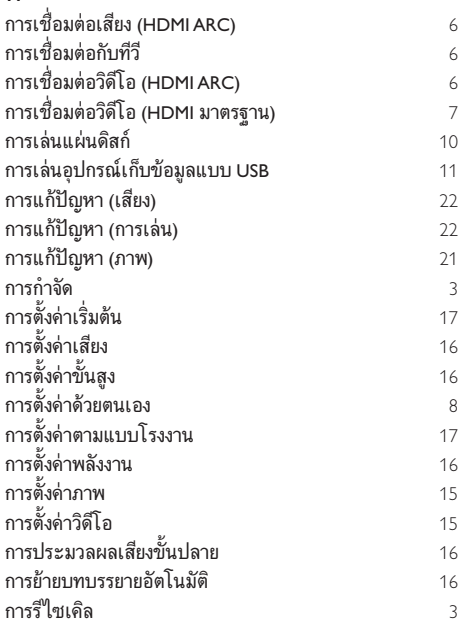

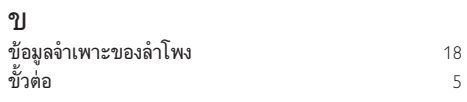

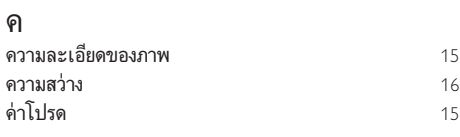

### ช

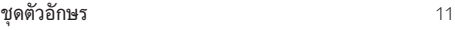

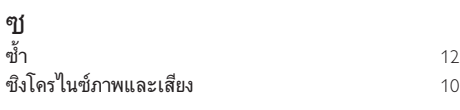

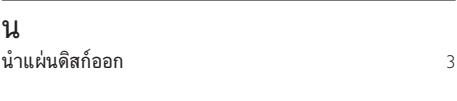

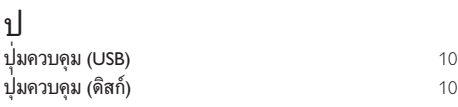

### ผ

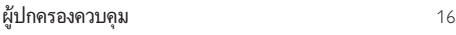

### ร

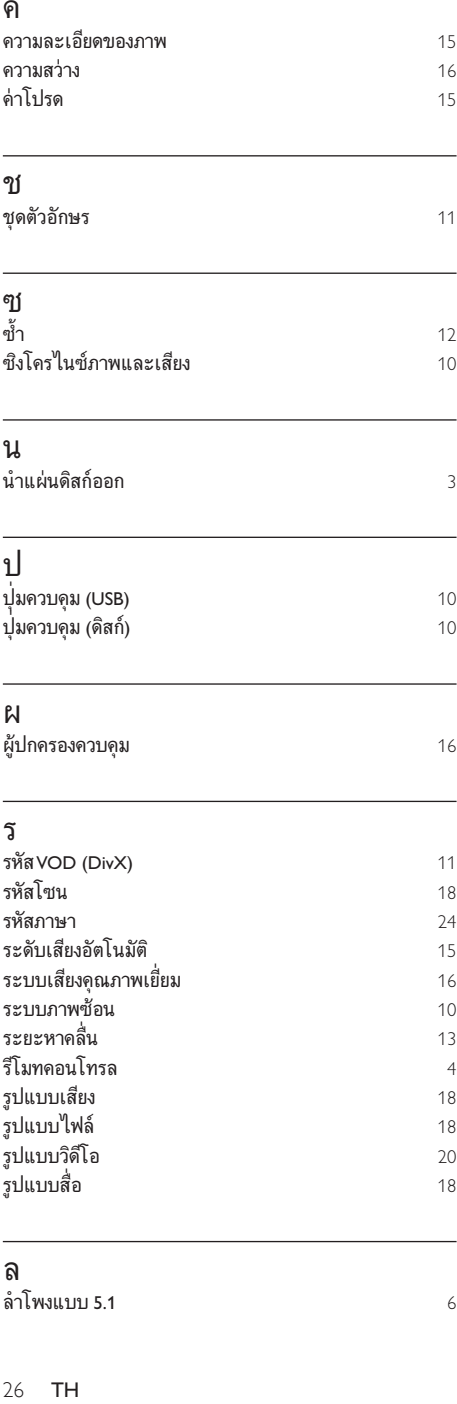

### ล

ลำ าโพงแบบ 5.1

### ส

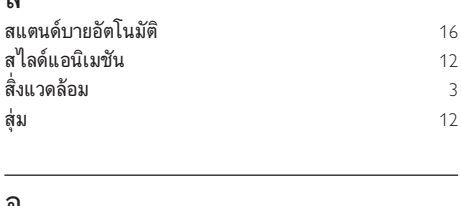

### อ

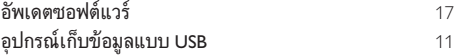

### เ

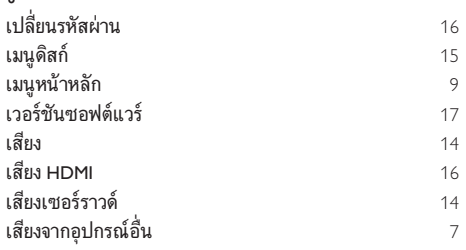

### แ

÷

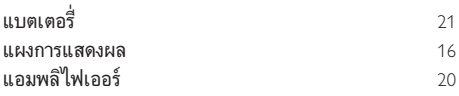

## โ

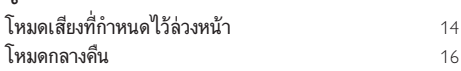

## $\overline{q}$

[6](#page-7-2)

ไฟลขอมูล [11](#page-12-2)

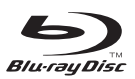

'Blu-ray Disc ™ ' and 'Blu-ray Disc ™ ' logo are trademarks of Blu-ray Disc Association.

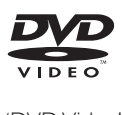

'DVD Video' is a trademark of DVD Format/ Logo Licensing Corporation.

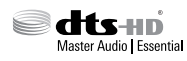

For DTS patents, see http://patents.dts.com. Manufactured under license from DTS Licensing Limited. DTS, DTS-HD, the Symbol, & DTS and the Symbol together are registered trademarks, and DTS-HD Master Audio | Essential is a trademark of DTS, Inc. © DTS, Inc. All Rights Reserved.

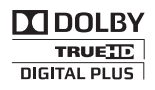

Manufactured under license from Dolby Laboratories. Dolby and the double-D symbol are trademarks of Dolby Laboratories.

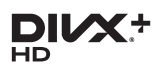

This DivX Certified<sup>®</sup> device has passed rigorous testing to ensure it plays DivX<sup>®</sup> video. To Play purchased DivX movies, first register your device at vod.divx.com. Find your registration code in the DivX VOD section of your device setup menu. DivX®, DivX Certified®, DivX Plus® HD and associated logos are trademarks of DivX, LLC and are used under license.

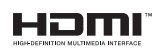

The terms HDMI and HDMI High-Definition Multimedia Interface, and the HDMI Logo are trademarks or registered trademarks of HDMI Licensing LLC in the United States and other countries.

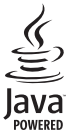

Oracle and Java are registered trademarks of Oracle and/or its affiliates. Other names may be trademarks of their respective owners.

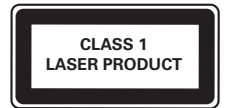

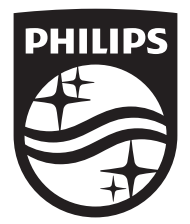

Specifications are subject to change without notice © 2015 Koninklijke Philips N.V. All rights reserved. Trademarks are the property of Koninklijke Philips N.V. or their respective owners.

HTB2510\_98\_UM\_V1.0

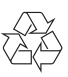